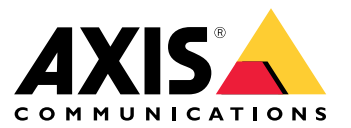

## Introduzione

## Introduzione

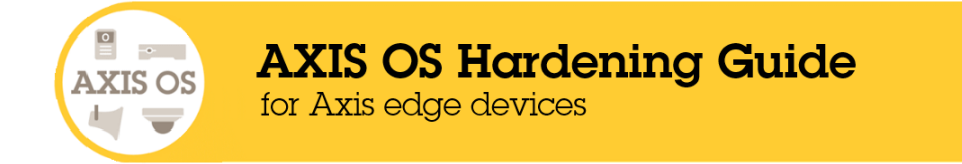

Axis Communications si impegna ad applicare le migliori pratiche di cybersecurity nella progettazione, nello sviluppo <sup>e</sup> nel collaudo dei suoi dispositivi per ridurre al minimo il rischio di vulnerabilità che potrebbero essere sfruttate da hacker in un attacco. Ciononostante, l'intera catena di fornitura <sup>e</sup> l'organizzazione dell'utente finale devono partecipare alla protezione di una rete, dei suoi dispositivi <sup>e</sup> dei servizi che supporta. Un ambiente protetto dipende dagli utenti, dai processi <sup>e</sup> dalla tecnologia. Il fine di tale guida è contribuire alla protezione della rete, dei dispositivi <sup>e</sup> dei servizi.

Le minacce più evidenti che possono interessare un dispositivo Axis sono il sabotaggio fisico, atti vandalici <sup>e</sup> le manomissioni. Per tutelare un dispositivo da tali minacce, è importante scegliere un modello <sup>o</sup> un alloggiamento che sia resistente agli atti vandalici, montarlo nella maniera consigliata <sup>e</sup> proteggere i cavi.

I dispositivi Axis sono endpoint di rete, proprio come i computer <sup>e</sup> i cellulari. Molti di essi hanno un'interfaccia Web che potrebbe esporre vulnerabilità <sup>a</sup> sistemi connessi. In questa guida, illustriamo in che modo si possono ridurre tali rischi.

La guida fornisce consigli tecnici per chiunque sia coinvolto nell'implementazione delle soluzioni Axis. Comprende una configurazione di base consigliata <sup>e</sup> una guida alla protezione che tiene <sup>a</sup> mente l'evoluzione del panorama delle minacce. Potrebbe rendersi necessario consultare il manuale per l'utente del dispositivo per saperne di più su come si configurano impostazioni specifiche. Tenere conto che i dispositivi Axis hanno ricevuto un aggiornamento dell'interfaccia Web in AXIS OS 7.10 <sup>e</sup> 10.9 che ha modificato il percorso di configurazione.

### **Configurazione dell'interfaccia Web**

La guida si riferisce alla configurazione delle impostazioni del dispositivo nell'interfaccia Web del dispositivo Axis. Il percorso di configurazione differisce sulla base della versione di AXIS OS installata nel dispositivo:

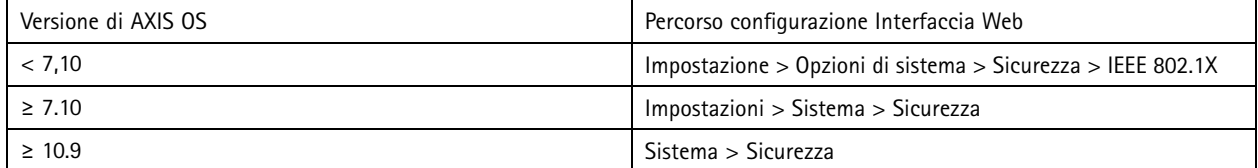

## **Ambito**

Questa guida è applicabile <sup>a</sup> tutti i dispositivi basati su AXIS OS che eseguono AXIS OS (LTS <sup>o</sup> traccia attiva) nonché ai dispositivi legacy che eseguono 4.xx <sup>e</sup> 5.xx.

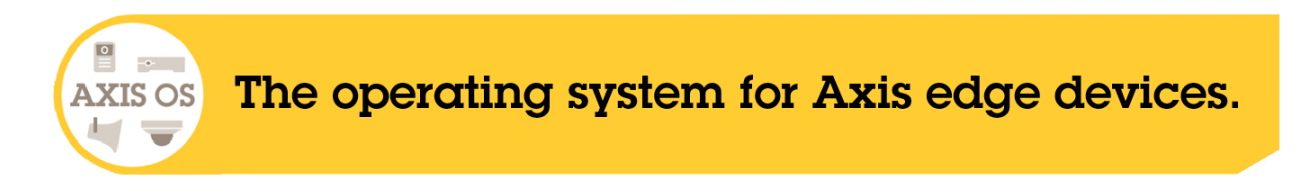

## Introduzione

## **Architettura di sicurezza del sistema operativo AXIS**

Il diagramma dell'architettura di sicurezza del sistema operativo AXIS delinea le funzionalità di sicurezza informatica del sistema operativo AXIS su vari livelli offrendo una visione completa delle basi della sicurezza, della sicurezza assistita da silicone, del sistema operativo AXIS OS <sup>e</sup> del livello di controllo dell'applicazione <sup>e</sup> dell'accesso.

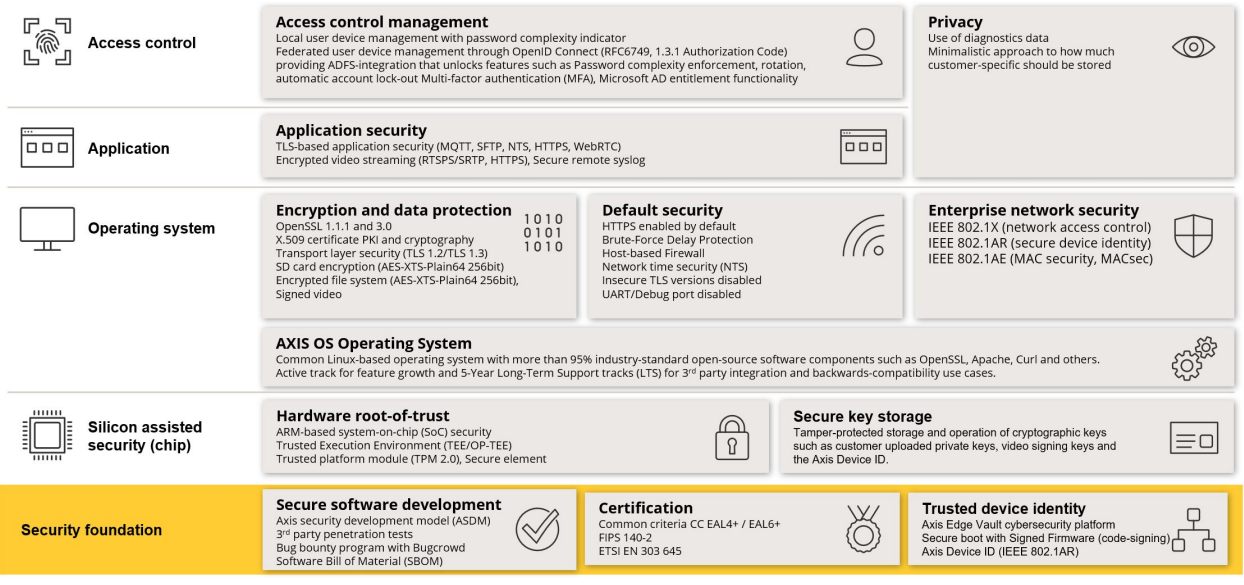

Fare clic con il tasto destro <sup>e</sup> aprire l'immagine in una nuova scheda per una migliore esperienza visiva.

## **Notifiche di sicurezza**

Consigliamo l'abbonamento al *servizio di notifiche di [sicurezza](https://www.axis.com/support/cybersecurity/security-notification-service) Axis* per la ricezione di informazioni su vulnerabilità appena scoperte nei dispositivi, soluzioni <sup>e</sup> servizi Axis <sup>e</sup> su come tutelare i dispositivi Axis.

## **Livelli di protezione CIS**

Ci atteniamo ai metodi delineati nella versione <sup>8</sup> di Center for Internet Safety (CIS) Controls per strutturare le nostre raccomandazioni in merito al framework di cybersecurity. I CIS Controls, precedentemente conosciuti come SANS Top 20 Critical Security Controls, mettono <sup>a</sup> disposizione <sup>18</sup> categorie di controlli di sicurezza critici (CSC) incentrati sulle categorie di rischio di cybersecurity più diffuse in un'organizzazione.

Questa guida fa riferimento ai controlli di sicurezza critici aggiungendo il numero di CSC (**CSC #**) per ogni argomento relativo alla protezione. Per saperne di più sulle categorie CSC, consultare *18 CIS Critical [Security](https://www.cisecurity.org/controls/cis-controls-list) Controls* presso cisecurity.org.

## <span id="page-3-0"></span>Protezione predefinita

## Protezione predefinita

I dispositivi Axis vengono forniti con impostazioni di protezione predefinite. Ci sono vari controlli di sicurezza che non <sup>c</sup>'è bisogno di configurare. Questi controlli mettono <sup>a</sup> disposizione un livello di base di protezione del dispositivo <sup>e</sup> fungono da fondamenta per una protezione più ampia.

## **Disabilitato per impostazione predefinita**

*CSC #4: Configurazione sicura delle risorse <sup>e</sup> del software aziendali*

Il dispositivo Axis non funzionerà finché non sarà avvenuta l'impostazione della password amministratore.

Per saperne di più su come si configura l'accesso al dispositivo, consultare *Accesso ai [dispositivi](https://help.axis.com/axis-os-knowledge-base#device-access)* nella Knowledge Base di AXIS OS.

## **Accesso con credenziali**

Dopo l'impostazione della password amministratore, l'accesso alle funzioni di amministratore e/o ai flussi video può avvenire unicamente attraverso l'autenticazione di credenziali di nome utente <sup>e</sup> password valide. Non consigliamo l'uso di funzionalità che rendono possibile l'accesso non autenticato, ad esempio la visualizzazione anonima <sup>e</sup> la modalità sempre multicast.

## **Protocolli di rete**

*CSC #4: Configurazione sicura delle risorse <sup>e</sup> del software aziendali*

Solo una quantità minima di protocolli <sup>e</sup> servizi di rete sono abilitati per impostazione predefinita nei dispositivi Axis. Questa tabella illustra quali sono.

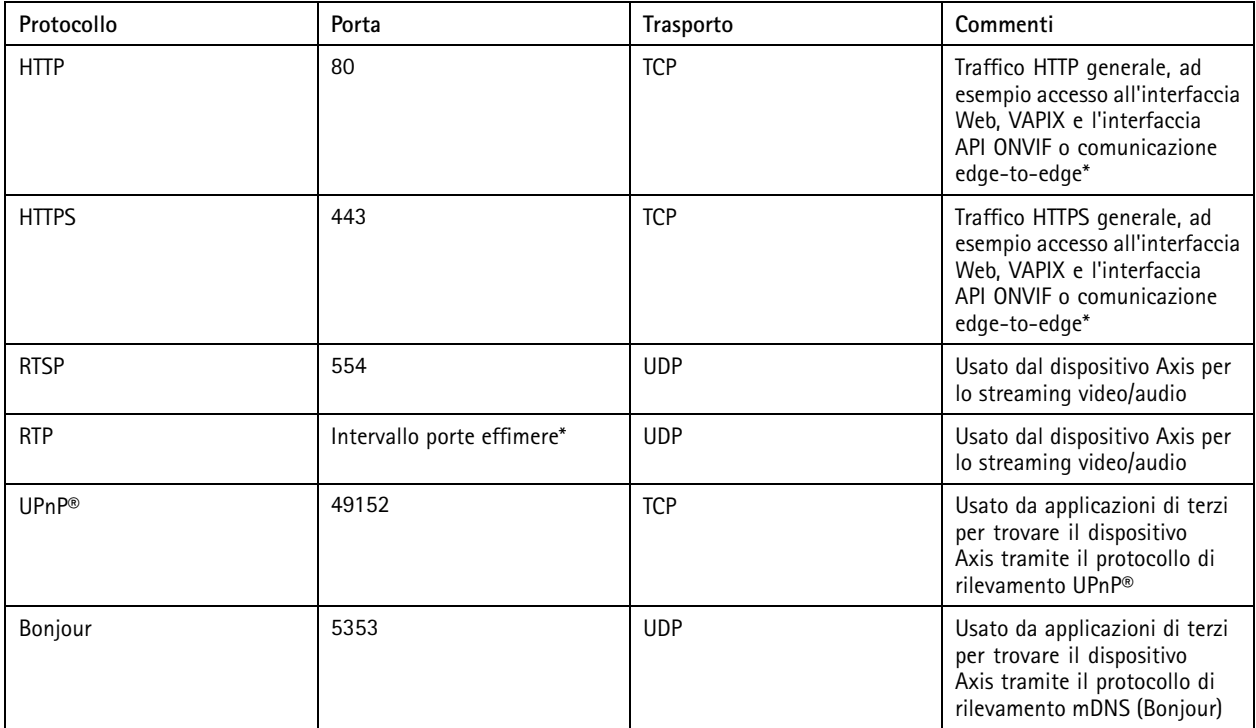

## Protezione predefinita

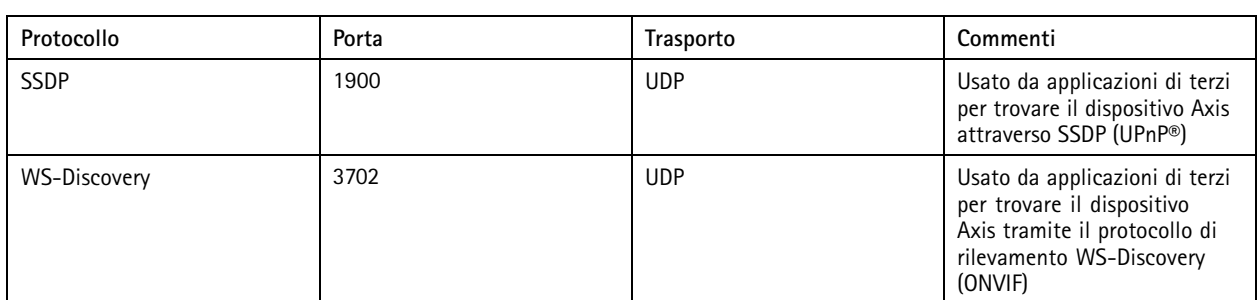

\* Per saperne di più sulla tecnologia [edge-to-edge](https://www.axis.com/dam/public/96/a7/ce/edge-to-edge-technology--smart-pairing-with-axis-speakers-en-US-191284.pdf), consulta il white paper in merito alla tecnologia edge-to-edge

Allocato in automatico in un intervallo predefinito di numeri di porta secondo RFC 6056. Per saperne di più, consultare l'articolo\* \* *Wikipedia [Ephemeral](https://en.wikipedia.org/wiki/Ephemeral_port) port*.

Consigliamo di disabilitare i protocolli <sup>e</sup> i servizi di rete non usati quando possibile. Per un elenco totale dei servizi usati per impostazione predefinita <sup>o</sup> abilitabili in base alla configurazione, consultare *Porte di rete usate [comunemente](help.axis.com/axis-os-knowledge-base#commonly-used-network-ports)* nella Knowledge Base di AXIS OS.

Ad esempio, <sup>c</sup>'è la possibilità di abilitare in modo manuale l'ingresso/uscita audio <sup>e</sup> la funzionalità microfono nei dispositivi di videosorveglianza Axis come le telecamere di rete, invece negli interfono <sup>e</sup> negli altoparlanti di rete, l'ingresso/uscita audio <sup>e</sup> la funzionalità microfono sono funzionalità principali <sup>e</sup> di conseguenza sono abilitate per impostazione predefinita.

## **Interfaccia UART/debug**

*CSC #4: Configurazione sicura delle risorse <sup>e</sup> del software aziendali*

Ciascun dispositivo Axis è dotato di una cosiddetta interfaccia UART (Universal Receiver Receiver) fisica, <sup>a</sup> volte chiamata "porta di debug" <sup>o</sup> "console seriale". Si può accedere all'interfaccia in sé solo fisicamente smontando in modo esaustivo il dispositivo Axis. L'interfaccia UART/debug è usata unicamente per sviluppare prodotti <sup>e</sup> ai fini di debug nell'ambito di progetti di ricerca <sup>e</sup> sviluppo interni all'interno di Axis.

L'interfaccia UART/debug è abilitata per impostazione predefinita nei dispositivi Axis dotati di AXIS OS 10.10 <sup>e</sup> versioni precedenti, ma necessita dell'accesso autenticato <sup>e</sup> non mostra informazioni riservate se non viene eseguita l'autenticazione. A partire da AXIS OS 10.11, l'interfaccia UART/debug è disabilitata per impostazione predefinita. L'interfaccia si può abilitare solo sbloccandola attraverso un certificato fornito da Axis personalizzato <sup>e</sup> unico per il dispositivo.

## **Axis Edge Vault**

Axis Edge Vault offre una piattaforma di cybersecurity basata sull'hardware che protegge i dispositivi Axis. Poggia sulle solide fondamenta di moduli di elaborazione crittografica (secure element <sup>e</sup> TPM) <sup>e</sup> di sicurezza SoC (TEE <sup>e</sup> secure boot), uniti alle competenze nella sicurezza dei dispositivi edge. Axis Edge Vault gode di solide radici di attendibilità stabilite dall'avvio sicuro <sup>e</sup> dal firmware firmato. Queste caratteristiche rendono possibile una catena ininterrotta di software convalidati crittograficamente per la catena di attendibilità da cui dipendono tutte le operazioni sicure.

I dispositivi Axis dotati di Axis Edge Vault riducono al minimo l'esposizione dei clienti ai rischi di cybersecurity impedendo le intercettazioni <sup>e</sup> l'estrazione da parte di malintenzionati delle informazioni sensibili. Axis Edge Vault assicura in più che il dispositivo Axis sia un'unità affidabile nella rete del cliente.

## Protezione predefinita

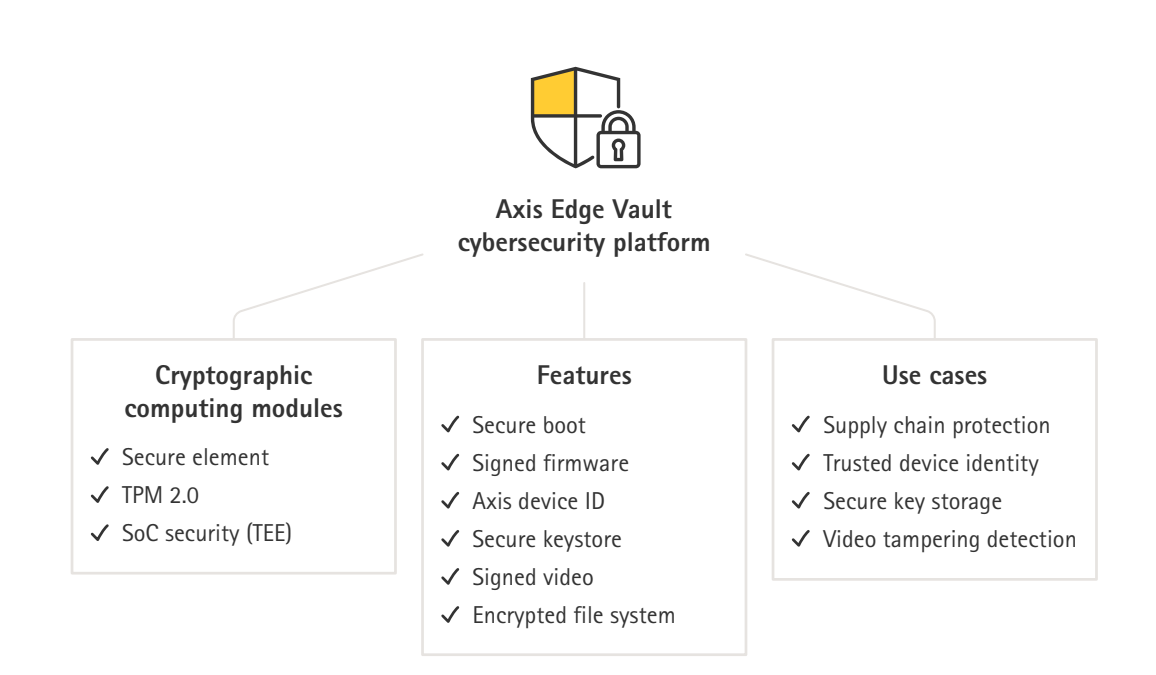

### **Firmware firmato**

*CSC #2: Inventario <sup>e</sup> controllo delle risorse software*

AXIS OS è firmato dalla versione 9.20.1. Ogni volta che si esegue l'aggiornamento della versione di AXIS OS sul dispositivo, il dispositivo verificherà l'integrità dei file di aggiornamento attraverso la verifica della firma crittografica <sup>e</sup> rifiuterà i file manomessi. Ciò impedisce ai malintenzionati di indurre gli utenti all'installazione di file compromessi.

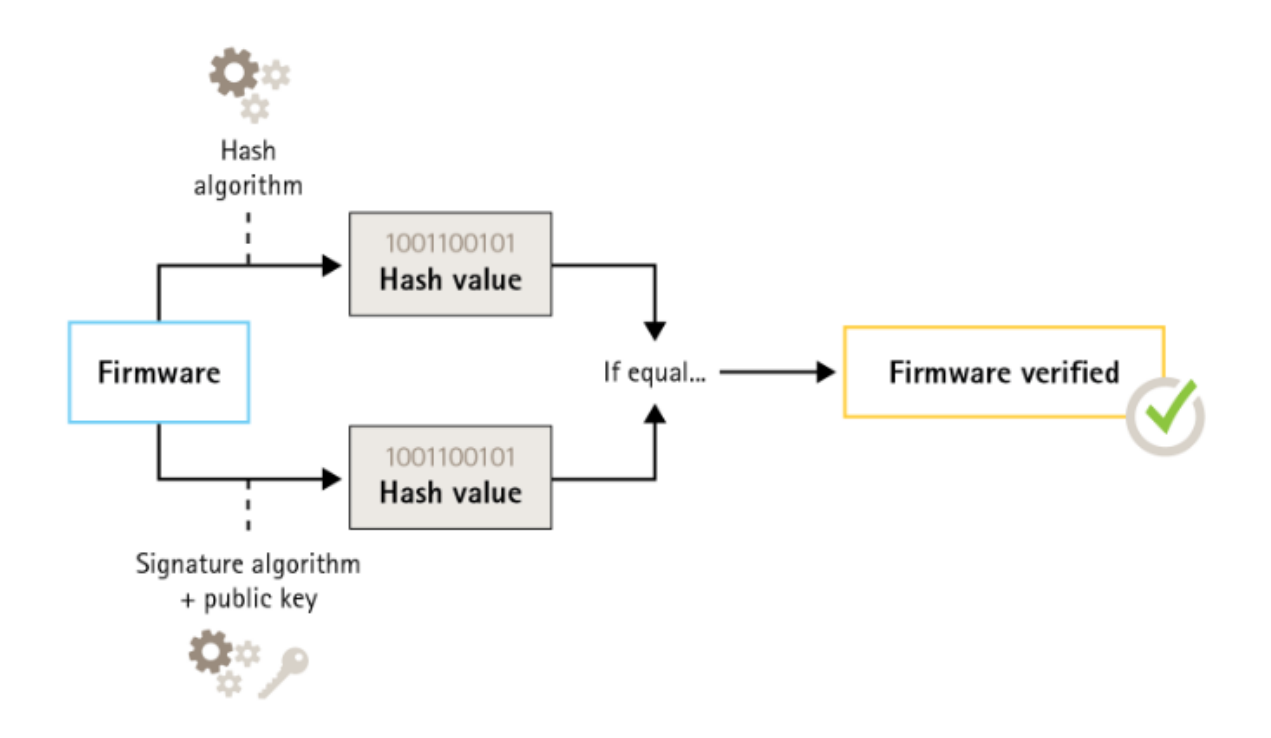

## Protezione predefinita

Per ulteriori informazioni, visitare il white paper su *Axis [Edge](https://www.axis.com/dam/public/0e/54/e6/axis-edge-vault-en-US-419338.pdf) Vault*.

### **Avvio sicuro**

*CSC #2: Inventario <sup>e</sup> controllo delle risorse software*

La maggioranza dei dispositivi Axis dispone di una sequenza di avvio sicura per salvaguardare l'integrità del dispositivo. L'avvio sicuro impedisce di implementare i dispositivi Axis che sono stati manomessi.

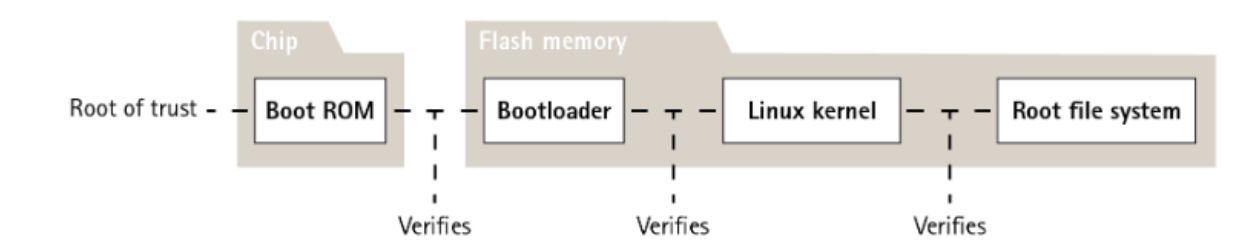

Per ulteriori informazioni, visitare il white paper su *Axis [Edge](https://www.axis.com/dam/public/0e/54/e6/axis-edge-vault-en-US-419338.pdf) Vault*.

### **Archivio chiavi sicuro**

#### *CSC #6: Gestione del controllo degli accessi*

L'archivio chiavi sicuro mette <sup>a</sup> disposizione l'archiviazione su base hardware <sup>e</sup> protetta da manomissioni delle informazioni di crittografia. Protegge l'ID del dispositivo Axis <sup>e</sup> le informazioni di crittografia caricate dal cliente, impedendo al tempo stesso l'accesso non autorizzato <sup>e</sup> l'estrazione da parte di malintenzionati in caso di violazione della sicurezza. A seconda dei requisiti di sicurezza, un dispositivo Axis può avere uno <sup>o</sup> più moduli di questo tipo, come un TPM 2.0 (Trusted Platform Module), un elemento sicuro e/o un Trusted Execution Environment (TEE).

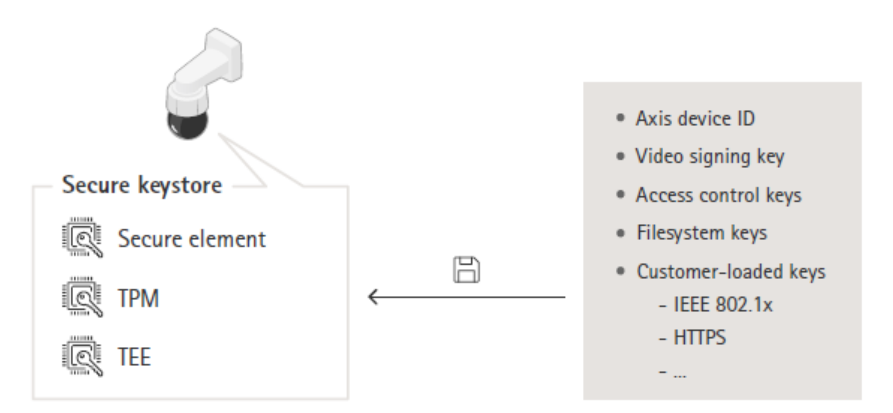

Per ulteriori informazioni, visitare il white paper su *Axis [Edge](https://www.axis.com/dam/public/0e/54/e6/axis-edge-vault-en-US-419338.pdf) Vault*.

#### **File system criptato**

### CSC #3: Protezione dati

È possibile che un malintenzionato tenti di estrarre le informazioni dal file system smontando la memoria flash <sup>e</sup> accedendovi attraverso un dispositivo flash reader. Tuttavia, il dispositivo Axis è in grado di tutelare il file system dall'esfiltrazione malintenzionata di dati <sup>e</sup> dalla manomissione della configurazione nel caso qualcuno riesca ad accedervi fisicamente <sup>o</sup> lo rubi. Quando il dispositivo

## <span id="page-7-0"></span>Protezione predefinita

Axis è spento, le informazioni nel file system sono crittografate con AES-XTS-Plain64256bit. Nel corso del processo di avvio sicuro, il file system lettura/scrittura è decrittografato ed è montabile <sup>e</sup> utilizzabile dal dispositivo Axis.

Per ulteriori informazioni, visitare il white paper su *Axis [Edge](https://www.axis.com/dam/public/0e/54/e6/axis-edge-vault-en-US-419338.pdf) Vault*.

## **HTTPS abilitato**

### *CSC #3: Protezione dati*

A partire da AXIS OS 7.20, HTTPS è stato abilitato per impostazione predefinita con un certificato autofirmato che consente di impostare la password del dispositivo in modo sicuro. A partire da AXIS OS 10.10, il certificato autofirmato è stato sostituito dal certificato ID dispositivo sicuro IEEE 802.1AR.

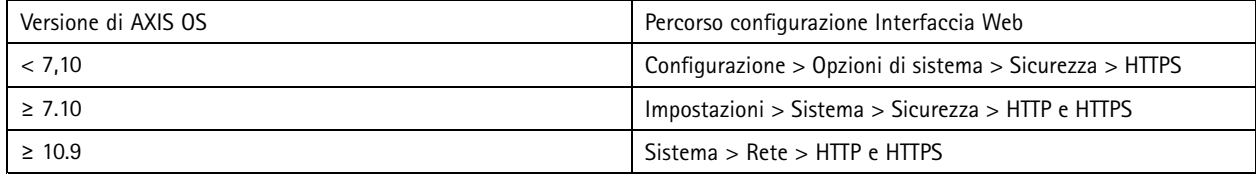

## **Intestazioni HTTP(S) predefinite**

AXIS OS ha le intestazioni HTTP(S) correlate alla sicurezza più comuni abilitate per impostazione predefinita al fine di migliorare il livello di base di cybersecurity nelle condizioni di fabbrica. A partire da AXIS OS 9.80, puoi usare l'intestazione HTTP VAPIX API personalizzata per la configurazione di intestazioni HTTP(S) aggiuntive.

Per saperne di più sull'intestazione HTTP API VAPIX, consultare la *[libreria](https://www.axis.com/vapix-library/subjects/t10175981/section/t10154925/display) VAPIX*.

Per saperne di più sulle intestazioni HTTP(S) predefinite, consultare *Intestazioni HTTP(S) [predefinite](https://help.axis.com/axis-os-knowledge-base#default-http-s-headers)* nella Knowledge Base di AXIS OS.

## **Autenticazione digest**

### *CSC #3: Protezione dati*

I client che accedono al dispositivo eseguono l'autenticazione con una password che deve essere crittografata quando inviata in rete. Raccomandiamo pertanto di utilizzare solo l'autenticazione digest anziché Base <sup>o</sup> sia Base che Digest. Questo riduce il rischio che gli sniffer di rete acquisiscano la password.

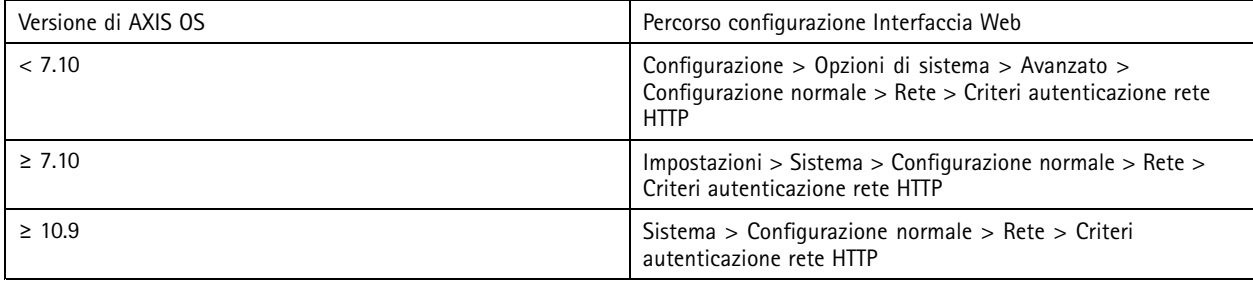

## **Protezione da replay-attack ONVIF**

### *CSC #3: Protezione dati*

La protezione da replay-attack è una funzione di sicurezza standard abilitata per impostazione predefinita nei dispositivi Axis. Il suo fine è l'ottenimento dell'autenticazione utente adeguata basata su ONVIF aggiungendo un'intestazione di sicurezza aggiuntiva, che comprende UsernameToken, timestamp valido, nonce <sup>e</sup> digest password. Il digest della password è calcolato sulla base della password (già archiviata nel sistema), del nonce <sup>e</sup> del timestamp. Il fine del digest della password è la convalida dell'utente <sup>e</sup> la prevenzione dei replay attack, ecco perché i digest vengono memorizzati nella cache. Raccomandiamo di mantenere abilitata questa impostazione.

## <span id="page-8-0"></span>Protezione predefinita

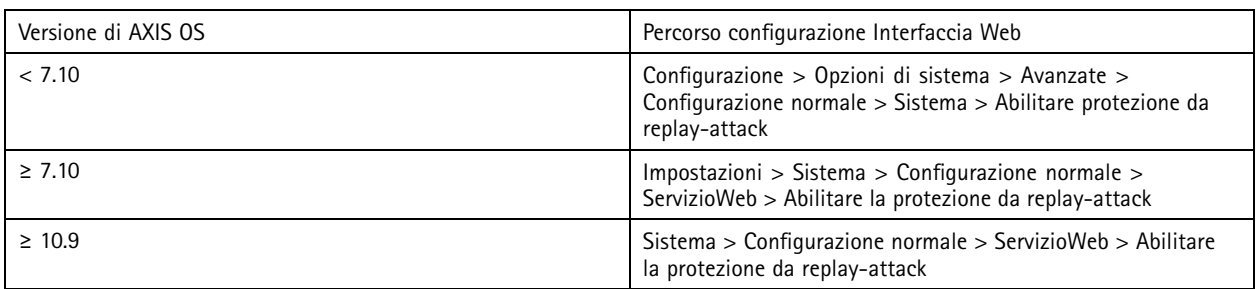

## **Prevenire gli attacchi di forza bruta**

*CSC #4: Configurazione sicura delle risorse <sup>e</sup> del software aziendali CSC #13: Monitoraggio <sup>e</sup> difesa rete*

I dispositivi Axis sono dotati di un meccanismo di prevenzione per l'identificazione <sup>e</sup> il blocco di attacchi di forza bruta provenienti dalla rete, che comportano ad esempio indovinare la password. La funzione, chiamata *protezione ritardo forza bruta,* è disponibile in AXIS OS 7.30 <sup>e</sup> versioni successive.

Per impostazione predefinita, la protezione ritardo forza bruta è abilitata <sup>a</sup> partire da AXIS OS 11.5. Per vedere esempi di configurazione <sup>e</sup> raccomandazioni approfonditi, consultare *[Protezione](https://help.axis.com/axis-os-knowledge-base#brute-force-delay-protection) ritardo forza bruta* nella Knowledge Base di AXIS OS.

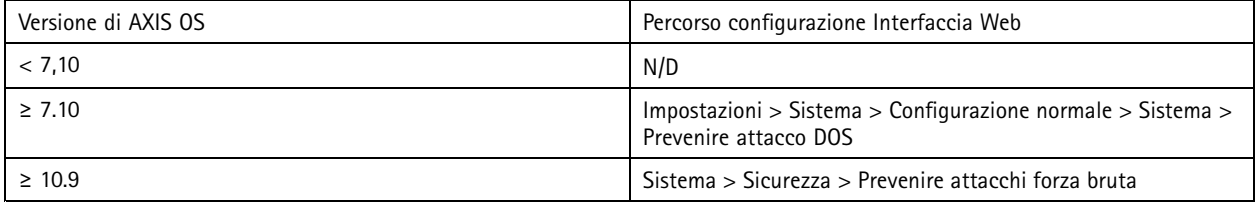

## **Smantellamento**

*CSC #3: Protezione dati*

Quando si smantella un dispositivo Axis, consigliamo di ripristinare alle impostazioni predefinite di fabbrica del dispositivo, che elimineranno tutti i dati sul dispositivo tramite sovrascrizione/sanitizzazione.

I dispositivi Axis usano sia una memoria volatile che non volatile e, mentre la memoria volatile viene cancellata ogni volta che si scollega il dispositivo dalla fonte di alimentazione, le informazioni memorizzate nella memoria non volatile restano e vengono rese nuovamente disponibili all'avvio. Evitiamo la pratica comune di rimuovere semplicemente i puntatori per rendere i dati memorizzati invisibili al file system, ecco perché è necessario un ripristino di fabbrica.

## Protezione predefinita

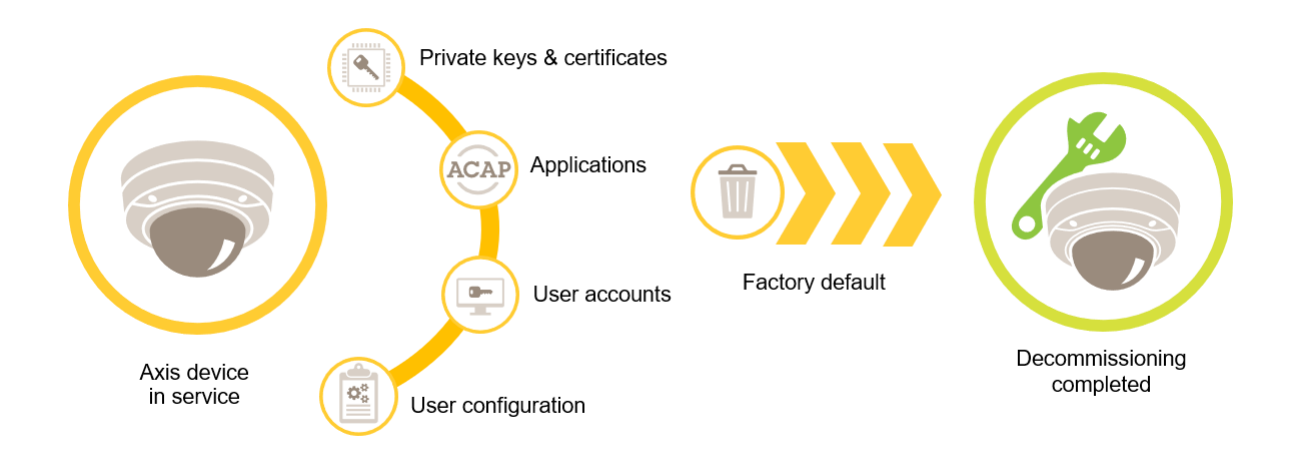

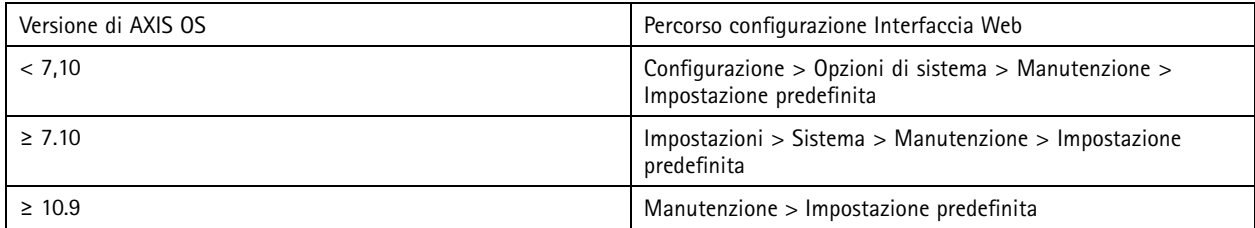

Questa tabella contiene maggiori informazioni sui dati archiviati nella memoria non volatile.

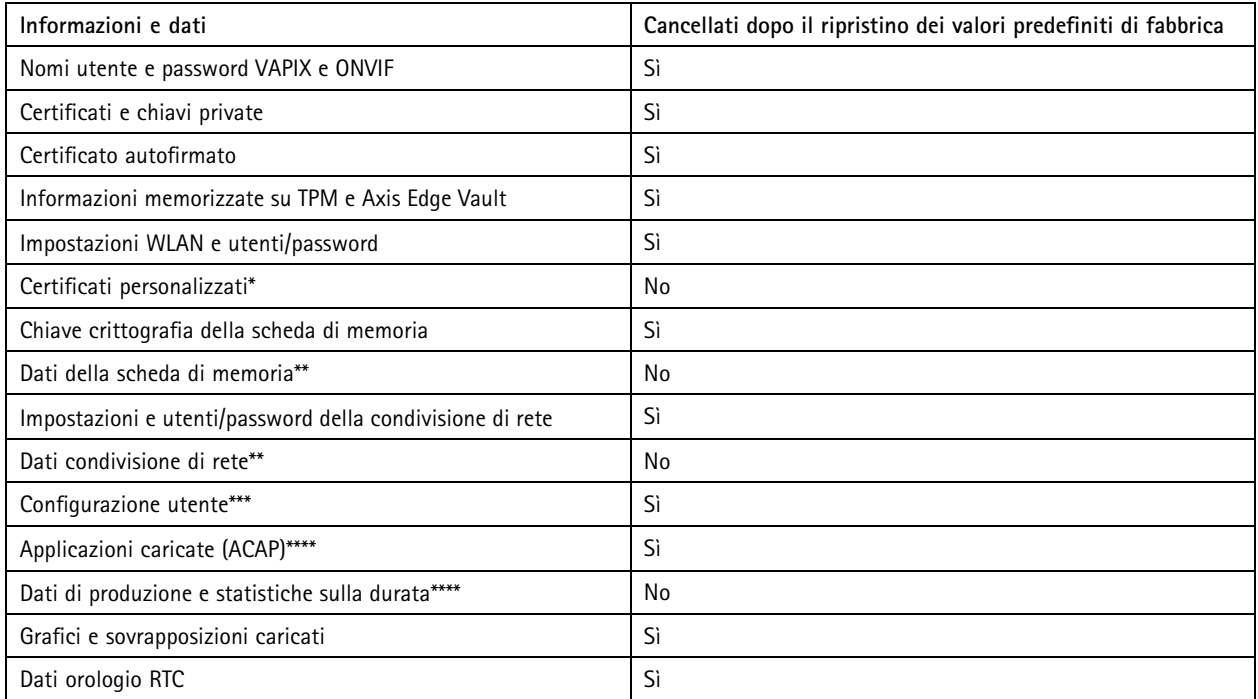

## Protezione predefinita

\* Il processo firmware firmato usa certificati personalizzati che permettono agli utenti di caricare (tra le altre cose) AXIS OS.<br>\*\* Le registrazioni e le immagini archiviate su edge storage (scheda di memoria, condivision *dall'utente. Per saperne di più, consultare [Formattazione](https://help.axis.com/axis-os-knowledge-base#formatting-axis-sd-cards) delle schede di memoria* nella Knowledge Base di AXIS OS.

\*\*\* Tutte le configurazioni create dall'utente, dalla creazione di account alle configurazioni di rete, O3C, eventi, immagini, PTZ e di *sistema.*

\*\*\*\* Il dispositivo conserva tutte le applicazioni preinstallate ma ne elimina tutte le configurazioni effettuate dall'utente \*\*\*\*\* Dati di produzione (calibrazione, certificati di produzione 802.1AR) e le statistiche sulla durata includono informazioni non *sensibili e non relative all'utente.*

## <span id="page-11-0"></span>Protezione di base

## Protezione di base

La protezione di base è il livello di protezione minimo raccomandato per i dispositivi Axis. Gli argomenti in merito alla protezione di base sono "configurabili su edge". Ciò significa che possono essere configurati direttamente nel dispositivo Axis senza ulteriori dipendenze da infrastrutture di rete, video management system <sup>o</sup> sistemi di gestione delle prove (VMS, EMS), apparecchiature <sup>o</sup> applicazioni di terze parti.

## **Impostazioni dei valori predefiniti di fabbrica**

*CSC #4: Configurazione sicura delle risorse <sup>e</sup> del software aziendali*

Prima di configurare il dispositivo, accertarsi che sia nello stato di impostazione di fabbrica. Inoltre, è importante eseguire il ripristino delle impostazioni predefinite di fabbrica del dispositivo quando si devono cancellare i dati utente <sup>o</sup> smantellare il dispositivo. Per ulteriori informazioni, consultare *[Smantellamento](#page-8-0) alla pagina [9](#page-8-0)* .

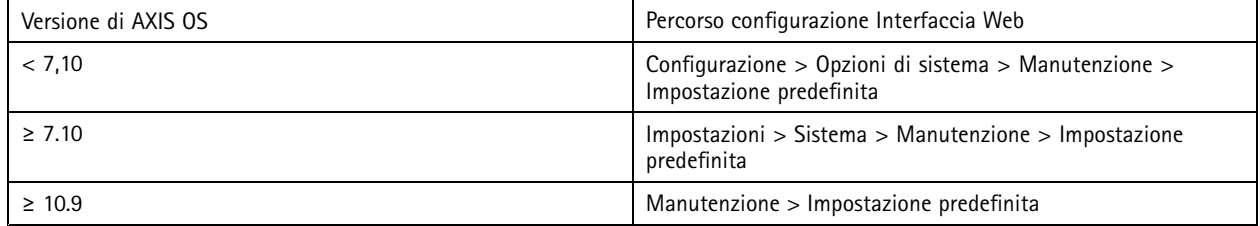

## **Aggiornare all'AXIS OS più recente**

*CSC #2: Inventario <sup>e</sup> controllo delle risorse software*

L'installazione di patch per il software è un aspetto importante della cybersecurity. I malintenzionati tentano spesso di sfruttare vulnerabilità conosciute <sup>e</sup> possono riuscire nel loro intento se ottengono l'accesso di rete <sup>a</sup> un servizio al quale non è stata applicata la patch. Accertarsi di usare sempre l'AXIS OS più recente dal momento che può comprendere patch di sicurezza per vulnerabilità note. È possibile che le note di rilascio per una versione specifica menzionino esplicitamente una correzione di sicurezza critica, ma non tutte le correzioni generali.

Axis gestisce due tipi di tracce AXIS OS: la traccia attiva <sup>o</sup> le tracce di supporto <sup>a</sup> lungo termine (LTS). Benché entrambi i tipi comprendano le ultime patch per le vulnerabilità critiche, nelle tracce LTS non sono comprese nuove funzionalità perché il loro fine è la riduzione al minimo del rischio di problemi di compatibilità. Per saperne di più, consultare *ciclo di vita di [AXIS](https://help.axis.com/axis-os#axis-os-lifecycle) OS* nelle informazioni di AXIS OS.

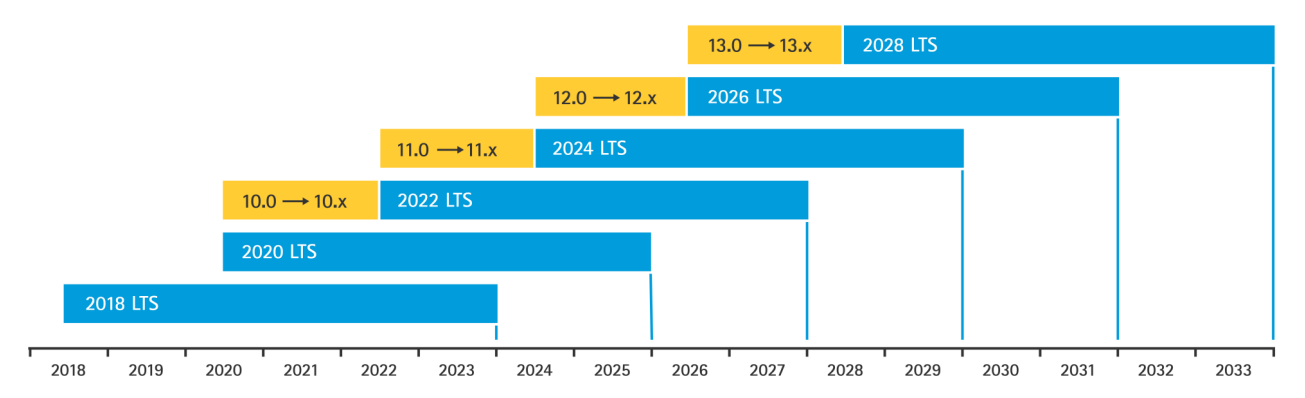

Axis mette <sup>a</sup> disposizione le previsioni per le versioni future con informazioni in merito <sup>a</sup> nuove funzionalità importanti, correzioni di bug <sup>e</sup> patch di sicurezza. Per saperne di più, consultare *[Prossime](https://help.axis.com/axis-os#upcoming-releases) versioni* nelle informazioni su AXIS OS. Visitare *[Firmware](https://www.axis.com/support/firmware)* presso axis.com per eseguire il download di AXIS OS per il tuo dispositivo.

## <span id="page-12-0"></span>Protezione di base

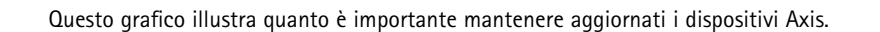

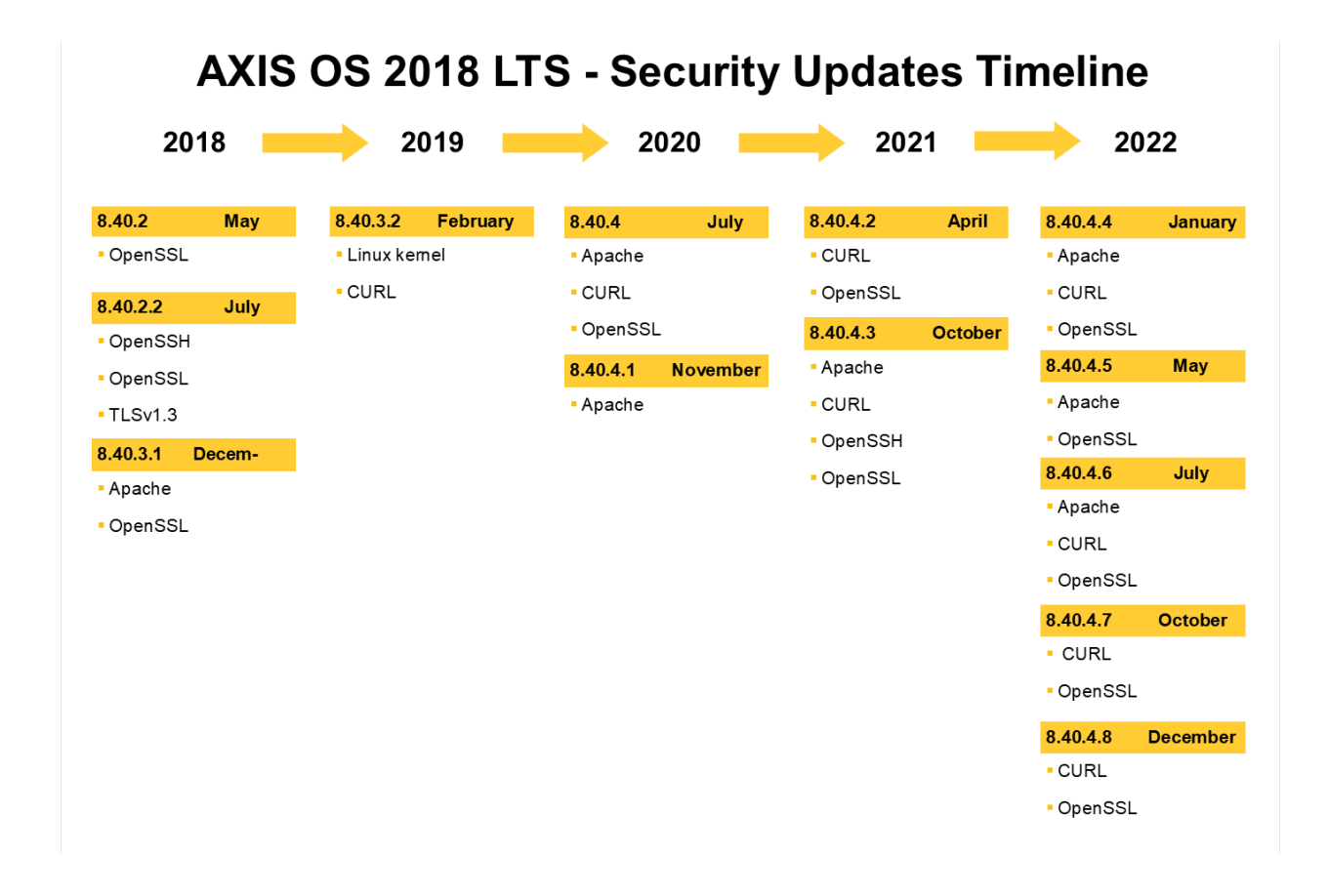

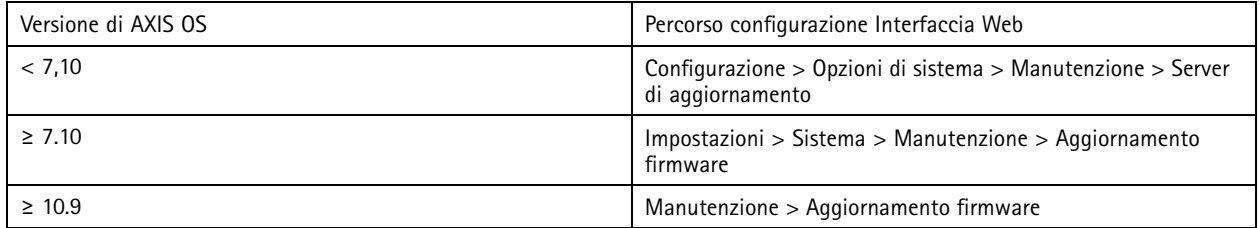

## **Imposta password root dispositivo**

*CSC #4: Configurazione sicura delle risorse <sup>e</sup> del software aziendali CSC #5: Gestione account*

L'account root del dispositivo è l'account di amministrazione principale del dispositivo. Per usare l'account root, prima bisogna impostare una password del dispositivo. Accertarsi di usare una password complessa <sup>e</sup> limitare l'uso dell'account root unicamente alle attività di amministrazione. Non consigliamo di usare l'account root nella produzione giornaliera.

Quando si usano i dispositivi Axis, impiegare la stessa password rende più semplice la gestione ma incrementa la vulnerabilità alle violazioni <sup>e</sup> alle perdite di dati. Impiegare password univoche per ogni dispositivo Axis assicura un'elevata sicurezza, ma rende più complesso gestire i dispositivi. Consigliamo di modificare regolarmente la password sui propri dispositivi.

## <span id="page-13-0"></span>Protezione di base

Consigliamo l'implementazione di linee guida che richiedano che le nuove password siano abbastanza lunghe <sup>e</sup> complesse, come le *[raccomandazioni](https://www.netsec.news/summary-of-the-nist-password-recommendations-for-2021/) sulle password NIST*. I dispositivi Axis supportano password fino <sup>a</sup> 64 caratteri. Le password al di sotto di **8 caratteri** sono considerate deboli.

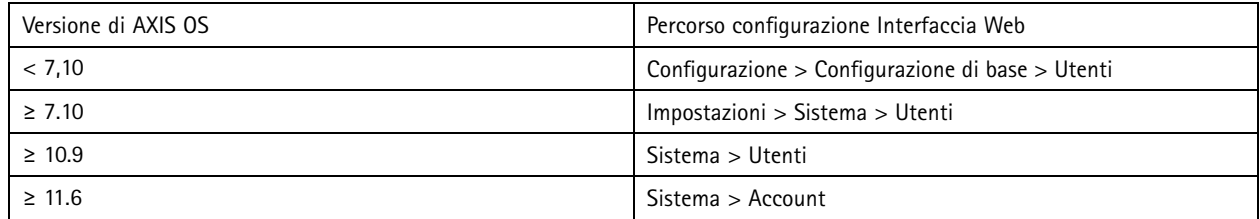

## **Creare account dedicati**

*CSC #4: Configurazione sicura delle risorse <sup>e</sup> del software aziendali CSC #5: Gestione account*

L'account root predefinito dispone di tutti i privilegi <sup>e</sup> deve essere riservato per le attività amministrative. Consigliamo la creazione di un account utente client con privilegi limitati per le attività quotidiane. Ciò riduce il rischio di compromissione della password dell'amministratore dispositivo.

Per saperne di più, consultare il white paper *Gestione dell'identità <sup>e</sup> degli accessi nei sistemi di [videosorveglianza](https://www.axis.com/dam/public/df/43/73/identity-and-access-management-in-video-surveillance-systems-en-US-266653.pdf)*.

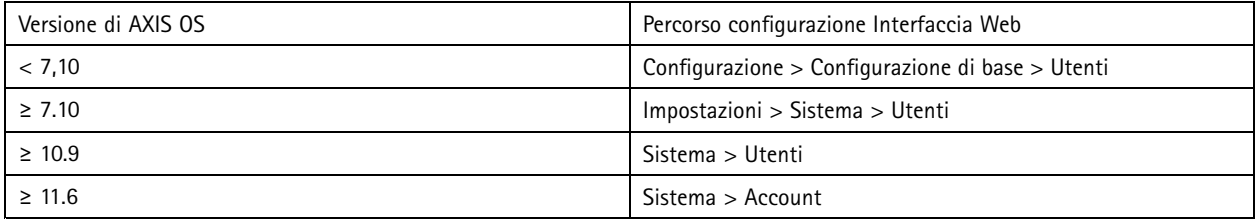

## **Limita l'accesso all'interfaccia Web**

*CSC #5: Gestione account*

I dispositivi Axis hanno un server Web che permette agli utenti di eseguire l'accesso al dispositivo con un browser Web standard. L'interfaccia Web è pensata per la configurazione, la manutenzione <sup>e</sup> la risoluzione dei problemi. Non è pensata per le operazioni quotidiane, ad esempio in qualità di client per visualizzare video.

Gli unici client <sup>a</sup> cui dovrebbe essere permessa l'interazione con i dispositivi Axis nel corso delle operazioni quotidiane sono i video management system (VMS) <sup>o</sup> gli strumenti di amministrazione <sup>e</sup> gestione dei dispositivi come AXIS Device Manager. Agli utenti di sistema non dovrebbe mai essere permesso l'accesso diretto ai dispositivi Axis. Per ulteriori informazioni, consultare *Disabilitare l'accesso all'interfaccia Web alla pagina 14*.

## **Disabilitare l'accesso all'interfaccia Web**

*CSC #4: Configurazione sicura delle risorse <sup>e</sup> del software aziendali*

A partire da AXIS OS 9.50, si può disabilitare l'interfaccia Web di un dispositivo Axis. Una volta implementato un dispositivo Axis in un sistema (o aggiunto ad AXIS Device Manager), consigliamo di rimuovere l'opzione di accesso al dispositivo da parte di persone nell'organizzazione tramite un browser Web. Ciò crea un livello di sicurezza in più se la password dell'account del dispositivo viene condivisa nell'organizzazione. L'opzione più sicura è impostare l'accesso ai dispositivi Axis esclusivamente tramite applicazioni dedicate che mettono <sup>a</sup> disposizione un'architettura IAM (Identity Access Management) avanzata, maggiore tracciabilità <sup>e</sup> tutele per evitare perdite di account.

## Protezione di base

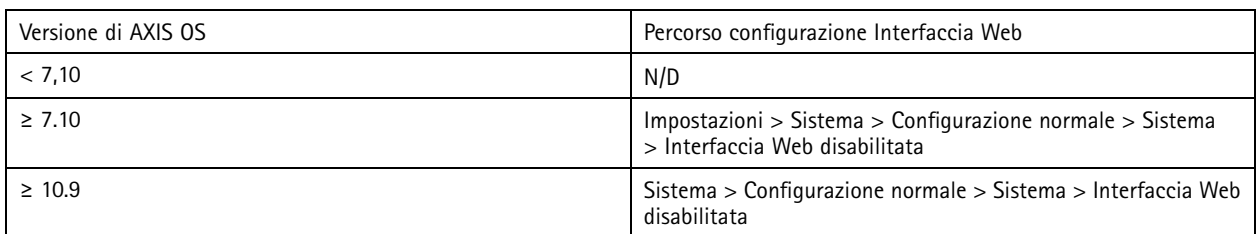

## **Configurazione delle impostazioni di rete**

*CSC #12: Gestione dell'infrastruttura di rete*

La configurazione IP del dispositivo dipende dalla configurazione di rete, come IPv4/IPv6, indirizzo di rete statico <sup>o</sup> dinamico (DHCP), subnet mask <sup>e</sup> router predefinito. Consigliamo di rivedere la propria topologia di rete ogni qualvolta che si aggiungono nuovi tipi di componenti.

Consigliamo anche di usare la configurazione dell'indirizzo IP statico sui dispositivi Axis per assicurare la raggiungibilità di rete <sup>e</sup> districare la questione della dipendenza dai server in rete (ad esempio i server DHCP) che potrebbero essere presi di mira da attacchi.

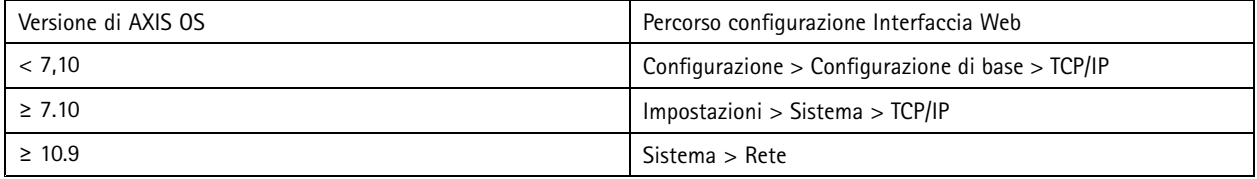

## **Configurare impostazioni Data <sup>e</sup> ora**

*CSC #8: Gestione registro di controllo*

Dalla prospettiva della sicurezza, è importante impostare la data <sup>e</sup> l'ora esatte. Ciò assicura, ad esempio, che i registri di sistema siano contrassegnati con l'ora esatta <sup>e</sup> che si possano convalidare <sup>e</sup> usare i certificati digitali durante l'esecuzione. Senza una corretta sincronizzazione dell'ora, i servizi che si affidano <sup>a</sup> certificati digitali come HTTPS, IEEE <sup>e</sup> 802.1x potrebbero non funzionare in modo esatto.

Consigliamo di mantenere l'orologio del dispositivo Axis sincronizzato con i server NTP (Network Time Protocol, non crittografati) o, preferibilmente, con i server Network Time Security (NTS, crittografati). Network Time Security (NTS), una variante crittografata <sup>e</sup> sicura del protocollo NTP (Network Time Protocol), è stata aggiunta in AXIS OS 11.1. Consigliamo la configurazione di più server ora per una maggiore precisione di sincronizzazione dell'ora, ma anche in previsione di uno scenario di failover in cui uno dei server ora configurati potrebbe non essere disponibile.

Usare server NTP <sup>o</sup> NTS pubblici può essere un'alternativa per individui <sup>e</sup> piccole organizzazioni che non possono semplificare da sole le istanze del server dell'ora locale. Per saperne di più su NTP/NTS nei dispositivi Axis, consultare *[NTP](https://help.axis.com/axis-os-knowledge-base#ntp-nts) <sup>e</sup> NTS* nella Knowledge Base di AXIS OS.

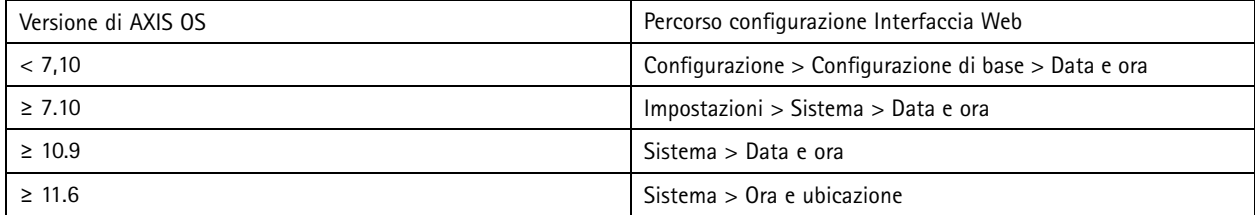

## **Crittografia edge storage**

*CSC #3: Protezione dati*

## Protezione di base

#### **Scheda di memoria**

Se il dispositivo Axis supporta <sup>e</sup> usa schede Secure Digital (SD) per archiviare le registrazioni video, consigliamo di applicare la crittografia. Ciò impedirà <sup>a</sup> persone non autorizzate di riprodurre il video memorizzato da una scheda di memoria rimossa.

Per saperne di più sulla crittografia della scheda di memoria nei dispositivi Axis, consultare *[Supporto](https://help.axis.com/axis-os-knowledge-base#sd-card-support) per schede di memoria* nella Knowledge Base di AXIS OS.

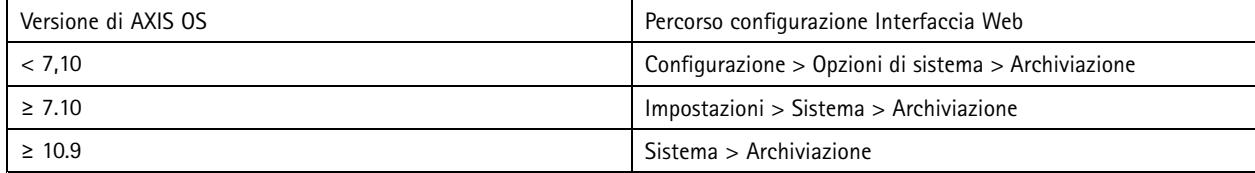

#### **Condivisione di rete (NAS)**

Se si usa un dispositivo NAS (Network Attached Storage) come dispositivo di registrazione, consigliamo di tenerlo in un'area protetta con accesso limitato <sup>e</sup> di abilitarvi la codifica su disco rigido. I dispositivi Axis usano SMB come protocollo di rete per la connessione <sup>a</sup> un NAS per l'archiviazione delle registrazioni video. Benché le versioni precedenti di SMB (1.0 <sup>e</sup> 2.0) non forniscano alcuna sicurezza <sup>o</sup> crittografia, le versioni successive (2.1 <sup>e</sup> successive) lo fanno, ecco perché consigliamo di usare versioni successive durante la produzione.

Per saperne di più sulla corretta configurazione SMB quando si connette un dispositivo Axis <sup>a</sup> una condivisione di rete, consultare *[Condivisione](https://help.axis.com/axis-os-knowledge-base#network-share) di rete* nella Knowledge Base di AXIS OS.

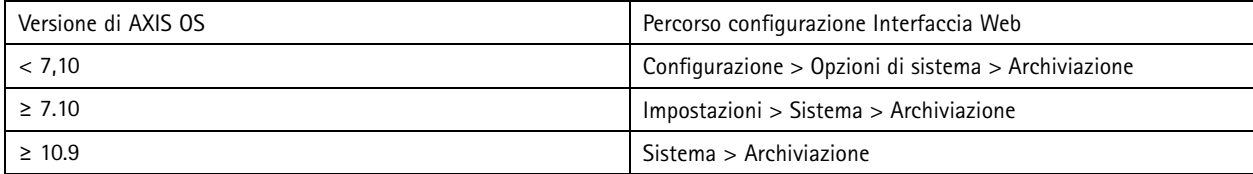

## **Esportare codifica delle registrazioni**

### *CSC #3: Protezione dati*

A partire da AXIS OS 10.10, i dispositivi Axis supportano l'esportazione crittografata di registrazioni edge. Consigliamo di usare questa funzione in quanto impedisce <sup>a</sup> persone non autorizzate di riprodurre materiale video esportato.

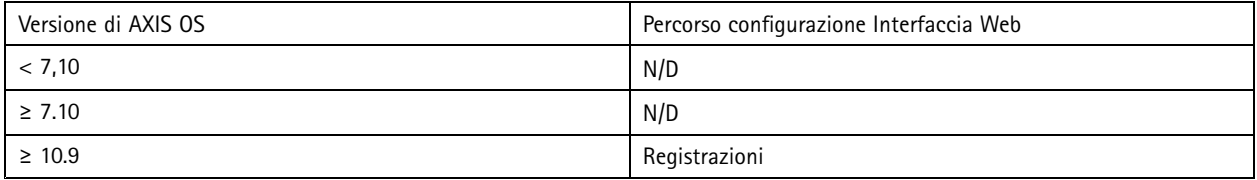

## **Applicazioni (ACAP)**

*CSC #4: Configurazione sicura delle risorse <sup>e</sup> del software aziendali*

Puoi caricare le applicazioni sul dispositivo Axis per l'ampliamento della sua funzionalità. Molte di esse hanno la propria interfaccia utente ai fini dell'interazione con una determinata funzionalità. Le applicazioni potrebbero usare la funzionalità di sicurezza messa <sup>a</sup> disposizione da AXIS OS.

Nei dispositivi Axis sono precaricate varie applicazioni sviluppate da Axis in base al *Modello di [sviluppo](https://help.axis.com/axis-security-development-model) della sicurezza Axis (ASDM)*. Per saperne di più in merito alle applicazioni Axis, consultare *[Analisi](https://www.axis.com/products/analytics)* presso axis.com.

Per le applicazioni di terzi, consigliamo di contattare il fornitore per quanto riguarda punti di prova in merito alla sicurezza dell'applicazione in termini di funzionamento <sup>e</sup> verifica <sup>e</sup> per accertare se sono state sviluppate secondo modelli di sviluppo di

## Protezione di base

sicurezza basati sulle migliori prassi comuni. Le vulnerabilità trovate in applicazioni di terzi vanno segnalate direttamente al fornitore terzo.

Consigliamo di usare solo applicazioni attendibili <sup>e</sup> rimuovere quelle inutilizzate dai dispositivi Axis.

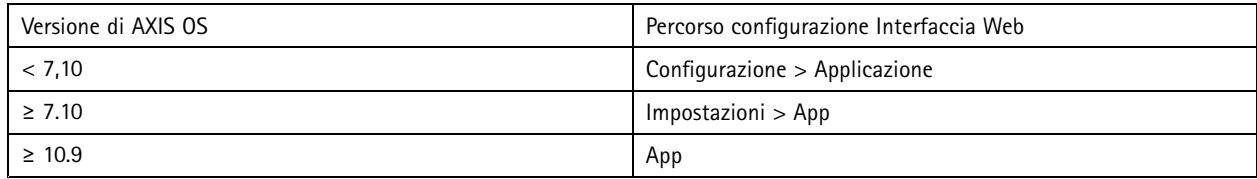

## **Disabilita funzioni/servizi inutilizzati**

*CSC #4: Configurazione sicura delle risorse <sup>e</sup> del software aziendali*

Benché le funzioni <sup>e</sup> i servizi non usati non rappresentino un pericolo immediato per la sicurezza, si consiglia di disabilitare le funzioni <sup>e</sup> i servizi inutilizzati per ridurre i rischi non necessari. Continuare <sup>a</sup> leggere per saperne di più sui servizi <sup>e</sup> le funzioni che si possono disabilitare se non sono in uso.

### **Porte di rete fisiche non usate**

A cominciare da AXIS OS 11.2, i dispositivi con molteplici porte di rete, come AXIS S3008, presentano la possibilità di eseguire la disabilitazione sia di PoE che del traffico di rete delle loro porte di rete. Lasciare incustodite le porte di rete non in uso <sup>e</sup> attive rappresenta un grave rischio per la sicurezza.

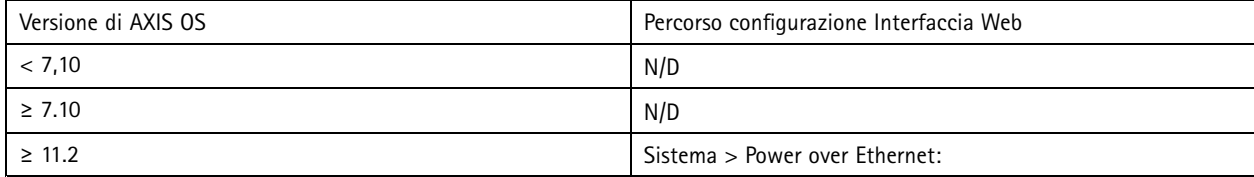

### **Protocolli di rilevamento della rete**

I protocolli di rilevamento, quali Bonjour, UPnP®, ZeroConf e WS-Discovery, sono servizi di supporto che rendono più facile individuare il dispositivo Axis <sup>e</sup> i relativi servizi in rete. Dopo l'implementazione del dispositivo <sup>e</sup> l'aggiunta al VMS, consigliamo la disabilitazione del protocollo di rilevamento affinché il dispositivo Axis non annunci la sua presenza nella rete.

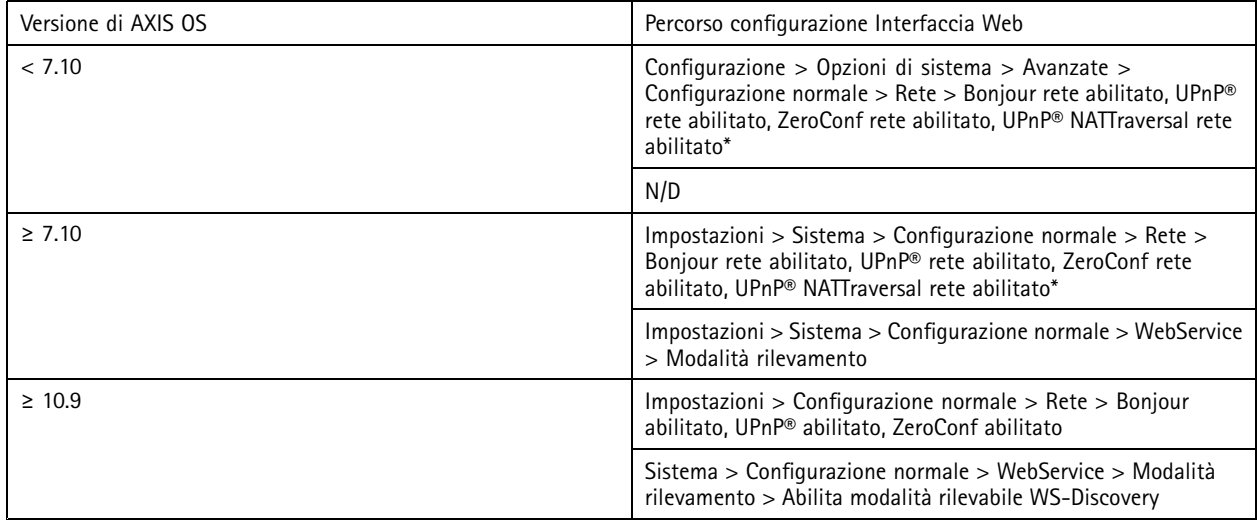

## Protezione di base

*\* La funzionalità è stata rimossa da AXIS 10.12 <sup>e</sup> non è disponibile in versioni successive*

### **Versioni TLS obsolete**

Consigliamo la disabilitazione di versioni TLS obsolete <sup>e</sup> non sicure prima di inserire il proprio dispositivo Axis nella produzione. Le versioni TLS obsolete sono normalmente disabilitate per impostazione predefinita, ma si possono abilitare nei dispositivi Axis per assicurare la compatibilità retroattiva con applicazioni di terze parti che non hanno ancora implementato TLS 1.2 <sup>e</sup> TLS 1.3.

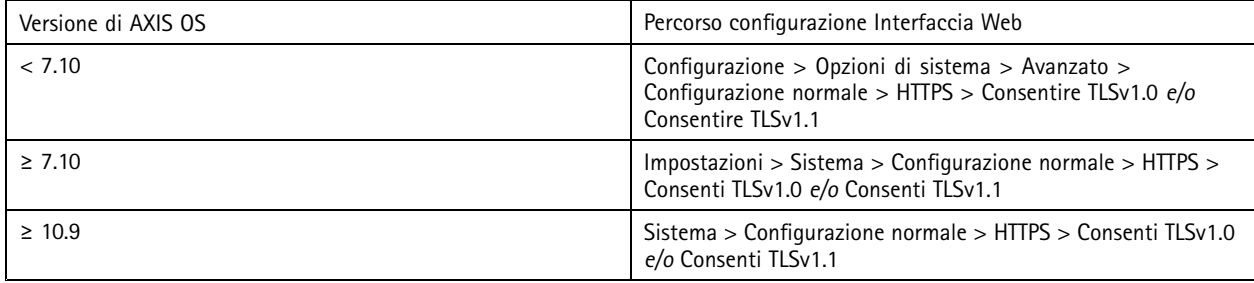

### **Ambiente editor di script**

Consigliamo la disabilitazione dell'accesso all'ambiente dell'editor di script. L'editor di script è impiegato unicamente ai fini della risoluzione di problemi <sup>e</sup> di debug.

L'editor di script è stato rimosso da AXIS OS 10.11 <sup>e</sup> non è disponibile in versioni successive.

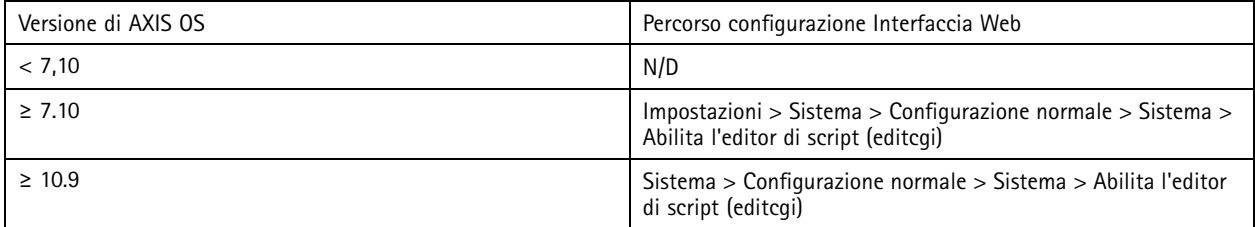

### **Intestazioni server HTTP(S)**

Per impostazione predefinita, i dispositivi Axis annunciano le versioni Apache <sup>e</sup> OpenSSL attuali nel corso delle connessioni HTTP(S) con i client nella rete. Queste informazioni risultano utili quando si usano regolarmente scanner di sicurezza di rete poiché forniscono un report più dettagliato delle vulnerabilità presenti in una particolare versione del sistema operativo AXIS.

Si possono disabilitare le intestazioni server HTTP(S) ai fini della riduzione dell'esposizione delle informazioni durante le connessioni HTTP(S). Ciononostante, consigliamo la disabilitazione delle intestazioni solo se si usa il dispositivo secondo le nostre raccomandazioni <sup>e</sup> viene mantenuto sempre aggiornato.

L'opzione per la disabilitazione delle intestazioni server HTTP(S) è disponibile <sup>a</sup> partire da AXIS OS 10.6.

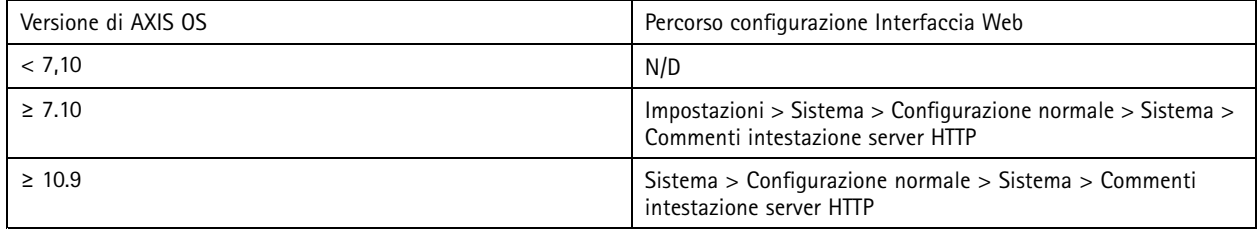

## Protezione di base

### **Audio**

Nei dispositivi Axis orientati alla videosorveglianza, come le telecamere di rete, l'ingresso/uscita audio <sup>e</sup> la funzionalità microfono sono disattivati per impostazione predefinita. Se servono funzionalità audio, bisogna abilitarle prima dell'uso. Nei dispositivi Axis nei quali le funzioni audio di ingresso/uscita <sup>e</sup> microfono sono caratteristiche chiave, come gli interfoni Axis <sup>e</sup> gli altoparlanti di rete, le funzionalità audio sono abilitate per impostazione predefinita.

Consigliamo la disabilitazione delle funzionalità audio se non sono usate.

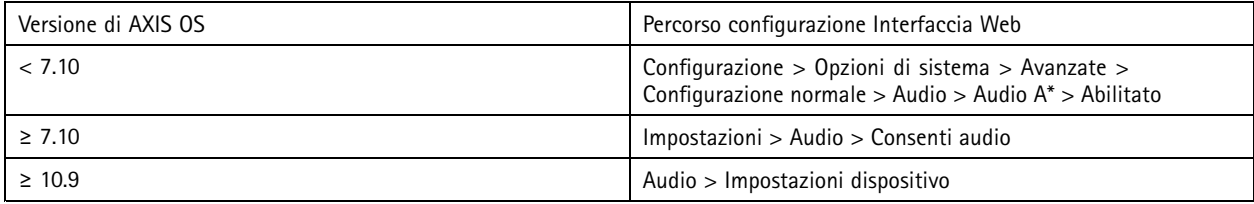

### **Slot per schede di memoria**

I dispositivi Axis supportano solitamente almeno una scheda di memoria per mettere <sup>a</sup> disposizione l'archiviazione su dispositivi edge locale delle registrazioni video. Consigliamo la disabilitazione totale dello slot per schede di memoria se non se ne usano. L'opzione di disabilitazione dello slot per schede di memoria è disponibile in AXIS OS 9.80

Per saperne di più, consultare *[Disabilitare](https://help.axis.com/axis-os-knowledge-base#disabling-the-sd-card) scheda di memoria* nella Knowledge Base di AXIS OS.

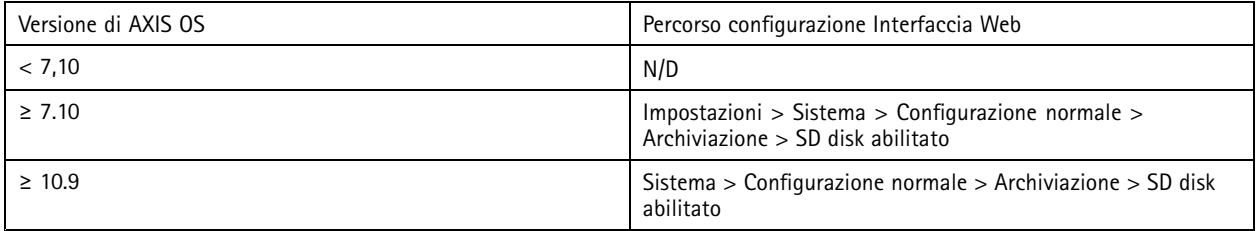

### **Accesso FTP**

FTP è un protocollo di comunicazione non sicuro impiegato unicamente ai fini della risoluzione di problemi <sup>e</sup> di debug. L'accesso FTP è stato rimosso da AXIS OS 11.1 <sup>e</sup> non è <sup>a</sup> disposizione nelle versioni successive. Consigliamo la disabilitazione dell'accesso FTP <sup>e</sup> l'uso dell'accesso SSH sicuro ai fini di risoluzione di problemi.

Per saperne di più su SSH, consultare *[Accesso](https://help.axis.com/axis-os-knowledge-base#ssh-access) SSH* nel portale AXIS OS. Per saperne di più sulle opzioni di uso di FTP, consultare *[Accesso](https://help.axis.com/axis-os-knowledge-base#ftp-access) FTP* nel portale AXIS OS.

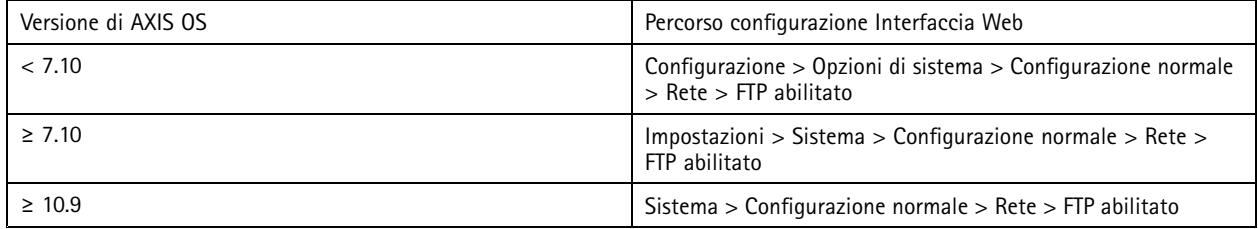

### **Accesso SSH**

SSH <sup>è</sup> un protocollo di comunicazione sicuro impiegato unicamente ai fini della risoluzione di problemi <sup>e</sup> di debug. È supportato dai dispositivi Axis <sup>a</sup> partire da AXIS OS 5.50. Consigliamo la disabilitazione dell'accesso SSH.

Per saperne di più sulle opzioni di uso di SSH, consultare *[Accesso](https://help.axis.com/axis-os-knowledge-base#ssh-access) SSH* nella Knowledge Base di AXIS OS.

## Protezione di base

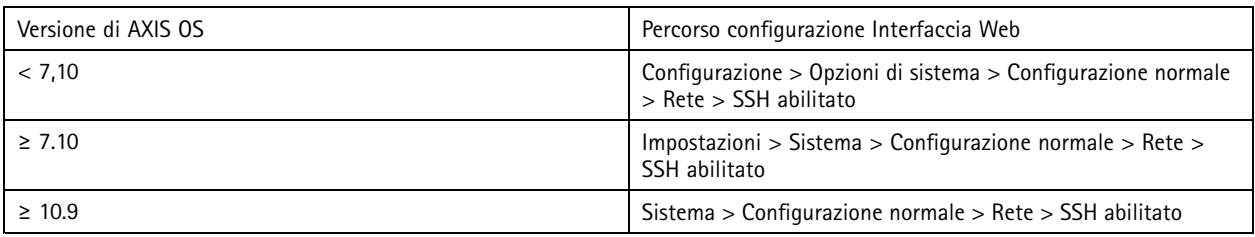

### **Accesso Telnet**

Telnet è un protocollo di comunicazione non sicuro impiegato unicamente ai fini della risoluzione di problemi <sup>e</sup> di debug. Viene supportato dai dispositivi Axis con versioni precedenti ad AXIS OS 5.50. Consigliamo di disabilitare l'accesso Telnet.

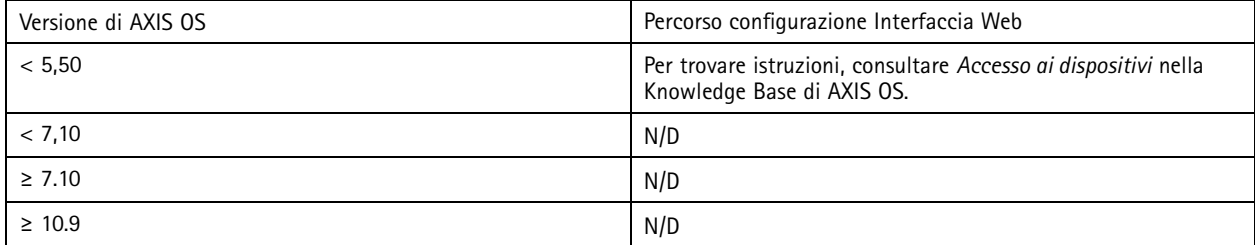

### **ARP/Ping**

ARP/Ping era un metodo di impostazione dell'indirizzo IP del dispositivo Axis usando strumenti come AXIS IP Utility. La funzionalità è stata rimossa da AXIS OS 7.10 <sup>e</sup> non è disponibile in versioni successive. Consigliamo la disabilitazione della funzione nei dispositivi Axis con AXIS OS 7.10 <sup>e</sup> versioni precedenti.

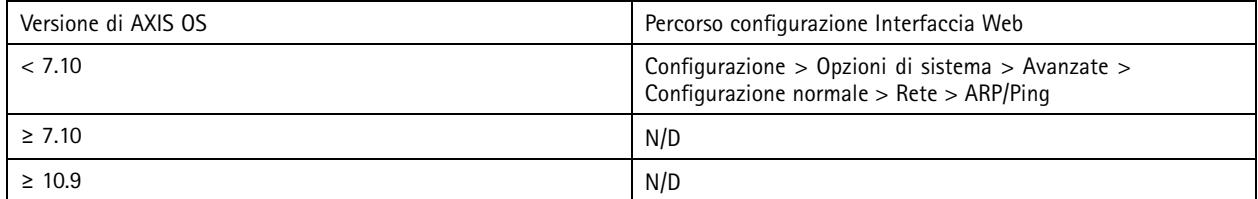

## **Filtro indirizzi IP**

*CSC #1: Inventario <sup>e</sup> controllo delle risorse aziendali CSC #4: Configurazione sicura delle risorse <sup>e</sup> del software aziendali CSC #13: Monitoraggio <sup>e</sup> difesa rete*

Il filtro indirizzi IP impedisce <sup>a</sup> client non autorizzati di accedere al dispositivo Axis. Consigliamo di eseguire la configurazione del proprio dispositivo in modo da permettere gli indirizzi IP di host di rete autorizzati <sup>o</sup> negare gli indirizzi IP di host di rete non autorizzati.

Se si sceglie di permettere gli indirizzi IP, accertarsi di aggiungere al proprio elenco tutti i client autorizzati (server VMS <sup>e</sup> client amministrativi).

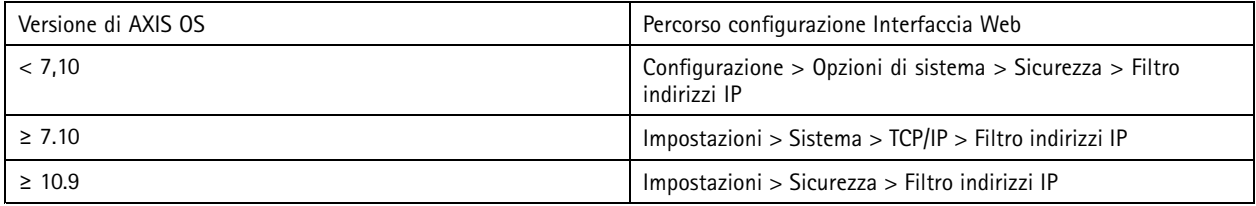

## Protezione di base

### **HTTPS**

### *CSC #3: Protezione dati*

HTTP <sup>e</sup> HTTPS sono abilitati per impostazione predefinita nei dispositivi Axis <sup>a</sup> partire da AXIS OS 7.20. Mentre l'accesso HTTP non risulti sicuro senza alcuna crittografia, HTTPS crittografa il traffico tra il client <sup>e</sup> il dispositivo Axis. Consigliamo l'uso di HTTPS per tutte le attività amministrative sul dispositivo Axis.

Per istruzioni di configurazione, consultare *Solo HTTPS alla pagina 21* <sup>e</sup> *Crittografia HTTPS alla pagina 21*.

### **Solo HTTPS**

Consigliamo la configurazione del dispositivo Axis affinché usi unicamente HTTPS (senza accesso HTTP possibile). Ciò risulterà nell'abilitazione automatica di HSTS (HTTP Strict Transport Security), che comporterà un ulteriore miglioramento della sicurezza del dispositivo.

A partire da AXIS OS 7.20, i dispositivi Axis sono dotati di certificato autofirmato. Benché un certificato autofirmato non sia di per sé attendibile, è sufficiente per accedere con sicurezza al dispositivo Axis nel corso della configurazione iniziale <sup>e</sup> quando non <sup>c</sup>'è alcuna public key infrastructure (PKI). Se <sup>c</sup>'è, bisognerebbe rimuovere il certificato autofirmato <sup>e</sup> sostituirlo con adeguati certificati client firmati emessi da un'autorità PKI scelta. A partire da AXIS OS 10.10, il certificato autofirmato è stato sostituito dal certificato ID dispositivo sicuro IEEE 802.1AR.

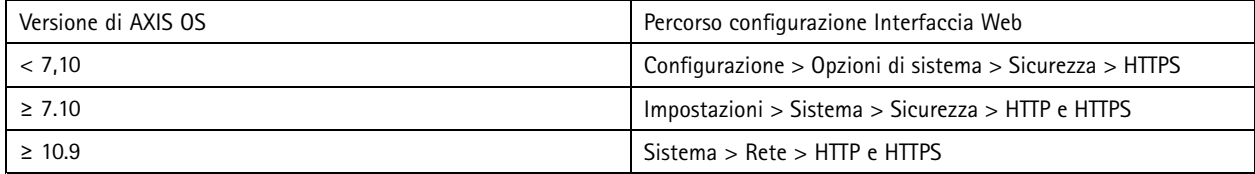

### **Crittografia HTTPS**

I dispositivi Axis supportano <sup>e</sup> usano cipher suite TLS 1.2 <sup>e</sup> TLS 1.3 per crittografare con sicurezza le connessioni HTTPS. La versione TLS <sup>e</sup> la cipher suite specifiche usate dipendono dal client che si collega al dispositivo Axis <sup>e</sup> saranno negoziate di conseguenza. Dopo aver eseguito il ripristino del dispositivo Axis alle impostazioni predefinite di fabbrica, l'elenco di crittografia potrebbe essere aggiornato in automatico secondo la più recente configurazione disponibile basata sulle migliori prassi fornita da Axis.

Come riferimento <sup>e</sup> ai fini della trasparenza, usare le cipher suite sicure <sup>e</sup> robuste elencate in *TLS 1.2 <sup>e</sup> versione inferiore alla pagina 21* <sup>e</sup> *TLS 1.3 alla pagina 21*.

### **TLS 1.2 <sup>e</sup> versione inferiore**

ECDHE-ECDSA-AES128-GCM-SHA256:ECDHE-RSA-AES128-GCM-SHA256:ECDHE-ECDSA-AES256-GCM-SHA384:ECDHE-RSA-AES256-GCM-SHA384:ECDHE-ECDSA-CHACHA20-POLY1305:ECDHE-RSA-CHACHA20- POLY1305:DHE-RSA-AES128-GCM-SHA256:DHE-RSA-AES256-GCM-SHA384

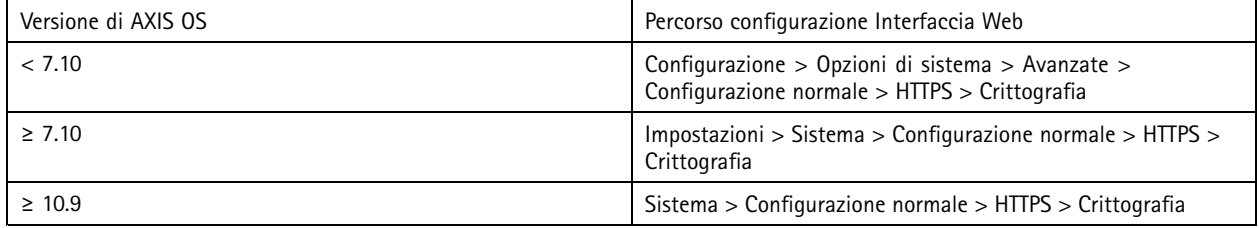

### **TLS 1.3**

Per impostazione predefinita, sono <sup>a</sup> disposizione solo cipher suite forti secondo le specifiche TLS 1.3:

TLS\_AES\_128\_GCM\_SHA256:TLS\_CHACHA20\_POLY1305\_SHA256:TLS\_AES\_256\_GCM\_SHA384

## Protezione di base

Queste suite non possono essere configurate dall'utente.

## **Registro degli accessi**

*CSC #1: Inventario <sup>e</sup> controllo delle risorse aziendali CSC #8: Gestione registro di controllo*

Il registro di accessi mette <sup>a</sup> disposizione registri dettagliati degli utenti che eseguono l'accesso al dispositivo Axis, rendendo così più facili i controlli <sup>e</sup> la gestione del controllo degli accessi. Consigliamo l'abilitazione di questa funzione in congiunzione con un server syslog remoto affinché il dispositivo Axis sia in grado di inviare i registri ad un ambiente di registrazione centrale. Ciò semplifica l'archiviazione dei messaggi di registro <sup>e</sup> il tempo di conservazione.

Per maggiori informazioni, consultare *[Registrazione](https://help.axis.com/axis-os-knowledge-base#device-access-logging) degli accessi ai dispositivi* nella Knowledge Base di AXIS OS.

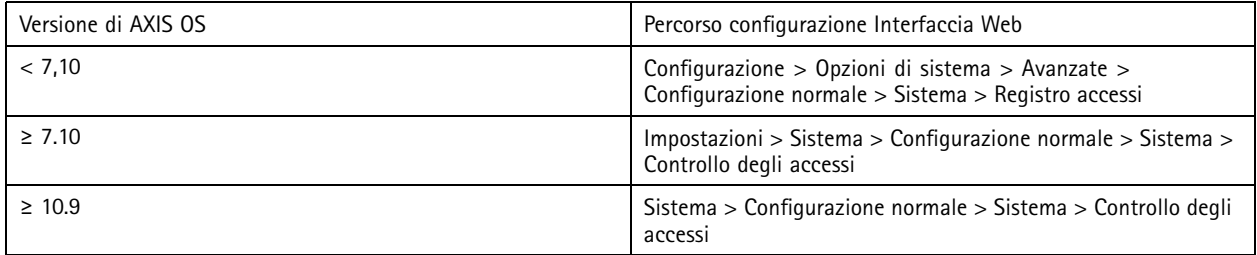

## **Accessori anti-manomissione fisica**

*CSC #1: Inventario <sup>e</sup> controllo delle risorse aziendali CSC #12: Gestione dell'infrastruttura di rete*

Axis mette <sup>a</sup> disposizione switch contro intrusioni fisiche e/o manomissioni come accessori facoltativi per migliorare la protezione fisica dei dispositivi Axis. Questi switch sono in grado di attivare un allarme che permette ai dispositivi Axis di inviare una notifica <sup>o</sup> un allarme ai client selezionati.

Per saperne di più riguardo agli accessori anti-manomissione disponibili, consultare:

- *AXIS TA8501 Physical [Tampering](https://www.axis.com/products/axis-ta8501-physical-tampering-switch) Switch*
- *AXIS Dome [Intrusion](https://www.axis.com/products/axis-dome-intrusion-switch-c) Switch C*
- *AXIS Door [Switch](https://www.axis.com/products/axis-door-switch-a) A*

## <span id="page-22-0"></span>Protezione estesa

## Protezione estesa

Le istruzioni per la protezione estesa approfondiscono gli argomenti relativi alla protezione descritti in *Protezione [predefinita](#page-3-0) [alla](#page-3-0) pagina [4](#page-3-0)* <sup>e</sup> *[Protezione](#page-11-0) di base alla pagina [12](#page-11-0)*. Benché si possano applicare le istruzioni di protezione predefinita <sup>e</sup> di base direttamente sul proprio dispositivo Axis, la protezione estesa necessita della partecipazione attiva di tutta la catena di fornitura, dell'organizzazione dell'utente finale <sup>e</sup> dell'infrastruttura IT e/o di rete sottostante.

## **Limitare l'esposizione <sup>a</sup> Internet**

### *CSC #12: Gestione dell'infrastruttura di rete*

Sconsigliamo l'esposizione del dispositivo Axis come server Web pubblico <sup>o</sup> la concessione <sup>a</sup> client sconosciuti dell'accesso di rete al dispositivo in qualsiasi altro modo. Per le piccole organizzazioni <sup>e</sup> gli individui che non utilizzano un VMS <sup>o</sup> necessitano dell'accesso ai video da posizioni remote, consigliamo AXIS Companion.

AXIS Companion impiega il software client Windows/iOS/Android, è gratis <sup>e</sup> mette <sup>a</sup> disposizione un modo semplice per eseguire l'accesso ai video in sicurezza senza esporre il dispositivo Axis <sup>a</sup> Internet. Per ulteriori informazioni su AXIS Companion, vedere *[axis.com/companion](https://www.axis.com/products/axis-companion)*.

#### Nota

Tutte le organizzazioni che usano un VMS devono consultare il fornitore VMS per le migliori prassi sull'accesso video remoto.

## **Limitare l'esposizione della rete**

### *CSC #12: Gestione dell'infrastruttura di rete*

Un modo diffuso per ridurre i rischi di esposizione della rete consiste nell'isolamento fisico <sup>e</sup> virtuale dei dispositivi di rete <sup>e</sup> delle relative infrastrutture <sup>e</sup> applicazioni. Esempi di tali infrastrutture <sup>e</sup> applicazioni sono video management software (VMS), registratori video di rete (NVR) <sup>e</sup> altri tipi di apparecchiature di sorveglianza.

Consigliamo l'isolamento dei dispositivi Axis <sup>e</sup> dell'infrastruttura <sup>e</sup> delle applicazioni correlate su una rete locale non connessa alla rete aziendale <sup>e</sup> di produzione.

Per l'applicazione della protezione di base, tutelare la rete locale <sup>e</sup> la relativa infrastruttura (router, switch) dagli accessi non autorizzati con l'aggiunta di meccanismi di sicurezza di rete multilivello. Esempi di tali meccanismi sono la segmentazione VLAN, le funzionalità di routing limitate, la rete privata virtuale (VPN) per l'accesso da sito <sup>a</sup> sito <sup>o</sup> WAN, il firewall <sup>a</sup> livello di rete 2/3 ed elenchi di controllo degli accessi (ACL).

Per ampliare la protezione di base, consigliamo l'applicazione di tecniche di ispezione di rete più avanzate, come l'ispezione profonda dei pacchetti <sup>e</sup> il rilevamento delle intrusioni. Ciò aggiungerà una protezione costante <sup>e</sup> completa dei rischi all'interno della rete. La protezione estesa della rete necessita di software e/o apparecchi hardware dedicati.

## **Scansione delle vulnerabilità di rete**

*CSC #1: Inventario <sup>e</sup> controllo delle risorse aziendali CSC #12: Gestione dell'infrastruttura di rete*

Si possono usare scanner di sicurezza di rete per l'esecuzione di valutazioni delle vulnerabilità dei dispositivi di rete. Il fine di una valutazione di vulnerabilità è mettere <sup>a</sup> disposizione una revisione sistematica di potenziali vulnerabilità della sicurezza <sup>e</sup> errori di configurazione.

Consigliamo l'esecuzione di valutazioni di vulnerabilità regolari dei dispositivi Axis <sup>e</sup> delle relative infrastrutture. Prima dell'avvio della scansione, assicurarsi che i dispositivi Axis siano stati aggiornati all'ultima versione disponibile di AXIS OS, cha sia sulla traccia LTS <sup>o</sup> attiva.

Consigliamo inoltre di rivedere il report di scansione <sup>e</sup> filtrare i falsi positivi noti per i dispositivi Axis, che è possibile trovare su *Guida scansione [vulnerabilità](https://help.axis.com/axis-os-vulnerability-scanner-guide) AXIS OS*. Invia il report <sup>e</sup> qualsiasi nota supplementare con un ticket per l'helpdesk *[all'assistenza](https://help.axis.com/axis-os-vulnerability-scanner-guide) Axis* su axis.com.

## Protezione estesa

## **Public key infrastructure (PKI) attendibile**

*CSC #3: Protezione dati CSC #12: Gestione dell'infrastruttura di rete*

Consigliamo l'implementazione nei dispositivi Axis di certificati del server Web <sup>e</sup> del client attendibili <sup>e</sup> firmati da un'autorità di certificazione (CA) pubblica <sup>o</sup> privata. Un certificato firmato dalla CA con catena di attendibilità convalidata permette la rimozione di avvisi sul certificato nel browser quando ci si connette tramite HTTPS. Un certificato firmato dalla CA assicura inoltre l'autenticità del dispositivo Axis quando si implementa una soluzione di controllo degli accessi di rete (NAC). Ciò riduce il rischio di attacchi da un computer che impersoni un dispositivo Axis.

Si può usare AXIS Device Manager, messo <sup>a</sup> disposizione con un servizio CA integrato, per il rilascio di certificati firmati ai dispositivi Axis.

## **Autenticazione di controllo degli accessi di rete IEEE 802.1X**

*CSC #6: Gestione del controllo degli accessi CSC #13: Monitoraggio <sup>e</sup> difesa rete*

I dispositivi Axis supportano il controllo degli accessi di rete basato su porta IEEE 802.1x attraverso il metodo EAP-TLS. Per una protezione ottimale, consigliamo di usare i certificati client firmati da un'autorità di certificazione (CA) attendibile al momento di autenticare il proprio dispositivo Axis.

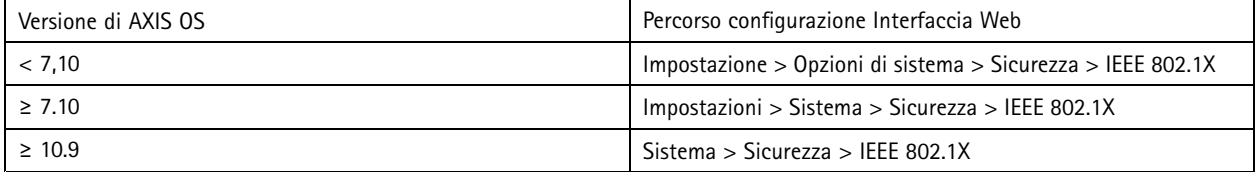

## **IEEE 802.1AE MACsec**

*CSC #3: Protezione dati CSC #6: Gestione del controllo degli accessi*

I dispositivi Axis supportano IEEE 802.1AE MACsec (Media Access Control Security), un protocollo di rete ben definito che protegge crittograficamente i collegamenti Ethernet punto <sup>a</sup> punto sul livello di rete 2 garantendo la riservatezza <sup>e</sup> l'integrità delle trasmissioni di dati tra due host. Dal momento che MACsec funziona al basso livello 2 dello stack di rete, aggiunge un ulteriore livello di sicurezza ai protocolli di rete che non offrono funzionalità di crittografia native (ARP, NTP, DHCP, LLDP, CDP...) <sup>e</sup> <sup>a</sup> quelli che lo offrono (HTTPS, TLS).

Lo standard IEEE 802.1AE MACsec descrive due modalità di funzionamento, una modalità Pre-Shared Key (PSK)/Static CAK configurabile manualmente <sup>e</sup> una modalità Master Session/Dynamic CAK automatica che utilizza le sessioni EAP-TLS IEEE 802.1X. Il dispositivo Axis supporta entrambe le modalità.

Per ulteriori informazioni su 802.1AE MACsec <sup>e</sup> su come configurarlo nei dispositivi OS AXIS, vedere *IEEE [802.1AE](https://help.axis.com/en-us/axis-os-knowledge-base#ieee-802-1ae)* nella knowledge base del sistema operativo AXIS.

## **Identità dispositivo sicura IEEE 802.1AR**

*CSC #1: Inventario <sup>e</sup> controllo delle risorse aziendali CSC #13: Monitoraggio <sup>e</sup> difesa rete*

I dispositivi Axis dotati di Axis Edge Vault supportano lo standard di rete IEEE 802.1AR. Ciò permette l'onboarding automatico <sup>e</sup> sicuro dei dispositivi Axis nella rete tramite l'ID dispositivo Axis, un certificato univoco installato nel dispositivo nel corso della produzione. Per un esempio di onboarding sicuro dei dispositivi, leggi di più in *[Integrazione](https://help.axis.com/axis-aruba-secure-network-integration) sicura dei dispositivi Axis nelle reti Aruba*.

Per ulteriori informazioni, visitare il white paper su *Axis [Edge](https://www.axis.com/dam/public/0e/54/e6/axis-edge-vault-en-US-419338.pdf) Vault*. Per eseguire il download della catena di certificati Axis Device ID, che si usa per la convalida dell'identità dispositivo dei dispositivi Axis, consultare *Archivio public key [infrastructure](https://www.axis.com/support/public-key-infrastructure-repository)* su axis.com.

## Protezione estesa

## **Monitoraggio SNMP**

*CSC #8: Gestione registro di controllo*

I dispositivi Axis supportano i seguenti protocolli SNMP:

- **SNMP v1**: supportato unicamente per ragioni legacy, non usare.
- **SNMP v2c**: si può usare su un segmento di rete protetto.
- •**SNMP v3**: consigliato ai fini del monitoraggio.

I dispositivi Axis supportano anche il monitoraggio MIB-II <sup>e</sup> AXIS Video MIB. Per eseguire il download di AXIS Video MIB, consultare *AXIS [Video](https://help.axis.com/axis-os-knowledge-base#axis-video-mib) MIB* nella Knowledge Base di AXIS OS.

Per saperne di più su come si configura SNMP in AXIS OS, consultare *SNMP (Simple Network [Management](https://help.axis.com/axis-os-knowledge-base#simple-network-management-protocol-snmp) Protocol)* nella Knowledge Base di AXIS OS.

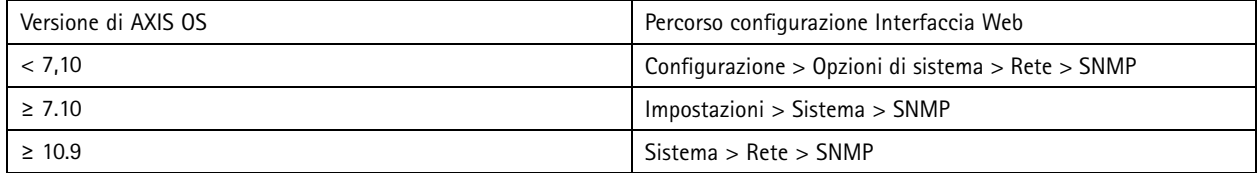

## **Remote syslog (Syslog remoto)**

### *CSC #8: Gestione registro di controllo*

Si può configurare un dispositivo Axis affinché invii tutti i messaggi di registro crittografati <sup>a</sup> un server syslog centrale. Ciò rende più semplice eseguire i controlli <sup>e</sup> impedisce che i messaggi nel registro nel dispositivo Axis siano eliminati, che sia in modo intenzionale/dannoso <sup>o</sup> non intenzionale. In base ai criteri aziendali, è anche in grado di offrire un tempo di archiviazione prolungato dei registri del dispositivo.

Per saperne di più su come si abilita il server syslog remoto in varie versioni AXIS OS, consultare *[Syslog](https://help.axis.com/axis-os-knowledge-base#syslog)* nella Knowledge Base di AXIS OS.

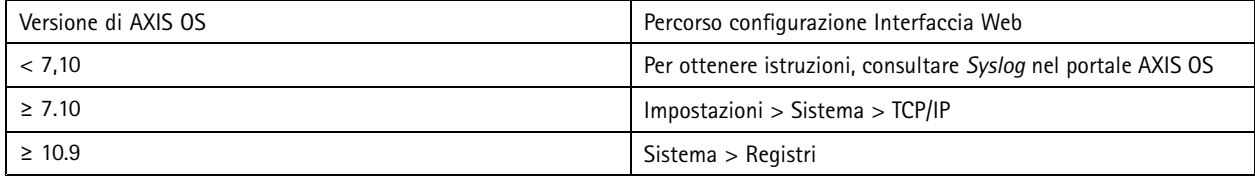

## **Streaming video sicuro (SRTP/RTSPS)**

### *CSC #3: Protezione dati*

A partire da AXIS OS 7.40, i dispositivi Axis supportano lo streaming video sicuro tramite RTP, detto anche SRTP/RTSPS. SRTP/RTSPS usa un metodo di trasporto crittografato end-to-end sicuro per far sì che unicamente i client autorizzati ricevano il flusso video dal dispositivo Axis. Consigliamo l'abilitazione di SRTP/RTSPS se il video management system (VMS) lo supporta. Se disponibile, usare SRTP invece dello streaming video RTP non crittografato.

Nota

SRTP/RTSPS crittografa unicamente i dati del flusso video. Per le attività di configurazione amministrative, consigliamo l'abilitazione di HTTPS unicamente per eseguire la crittografia di questo tipo di comunicazione.

## Protezione estesa

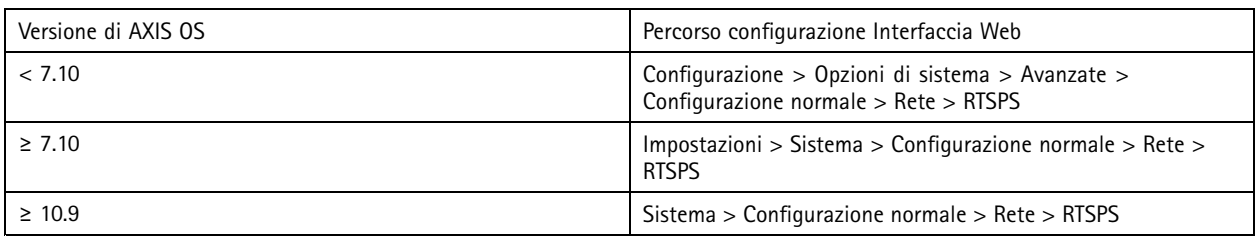

## **Video firmato**

*CSC #3: Protezione dati*

A partire da AXIS OS 10.11, i dispositivi Axis dotati di Axis Edge Vault supportano il video firmato. Con video firmato, i dispositivi Axis possono aggiungere una firma al flusso video per assicurarsi che il video sia intatto <sup>e</sup> per verificarne l'origine con il dispositivo che lo ha prodotto. Anche il Video Management System (VMS) <sup>o</sup> il sistema di gestione delle prove (EMS) possono verificare l'autenticità del video fornito da un dispositivo Axis.

Per ulteriori informazioni, visitare il white paper su *Axis [Edge](https://www.axis.com/dam/public/0e/54/e6/axis-edge-vault-en-US-419338.pdf) Vault*. Per individuare i certificati root Axis usati per convalidare l'autenticità del video firmato, consultare *Accesso al [dispositivo](https://help.axis.com/axis-os-knowledge-base#device-access)* nella Knowledge Base di AXIS OS.

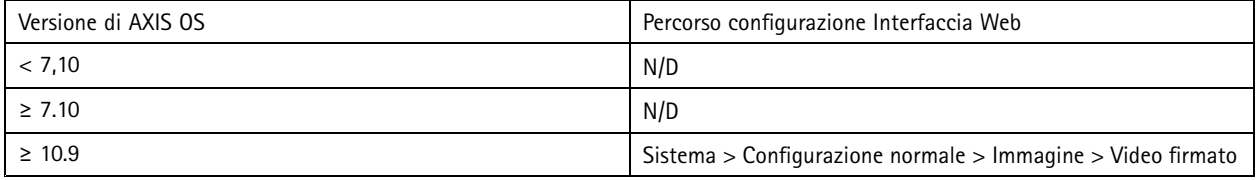

## <span id="page-26-0"></span>Guida introduttiva

## Guida introduttiva

La guida introduttiva mette <sup>a</sup> disposizione una breve panoramica delle impostazioni che vanno configurate per la protezione dei dispositivi Axis dotati di AXIS OS 5.51 <sup>e</sup> versioni successive. Tratta gli argomenti relativi alla protezione che si possono consultare in *[Protezione](#page-11-0) di base alla pagina [12](#page-11-0)*, tuttavia non tratta gli argomenti in *[Protezione](#page-22-0) estesa alla pagina [23](#page-22-0)* perché richiedono una configurazione approfondita <sup>e</sup> specifica per il cliente, caso per caso.

Consigliamo di usare AXIS Device Manager per proteggere molteplici dispositivi Axis rapidamente ed efficientemente. Se serve usare un'altra applicazione per la configurazione del dispositivo <sup>o</sup> se bisogna solo proteggere alcuni dispositivi Axis, consigliamo l'uso dell'API VAPIX.

## **Errori di configurazione frequenti**

### **Dispositivi esposti <sup>a</sup> Internet**

*CSC #12: Gestione dell'infrastruttura di rete*

Sconsigliamo l'esposizione del dispositivo Axis come server Web pubblico <sup>o</sup> la concessione <sup>a</sup> client sconosciuti dell'accesso di rete al dispositivo in qualsiasi altro modo. Per ulteriori informazioni, consultare *Limitare [l'esposizione](#page-22-0) <sup>a</sup> Internet alla pagina [23](#page-22-0)*.

#### **Password comune**

*CSC # 4: Configurazione sicura delle risorse <sup>e</sup> del software aziendali CSC #5: Gestione account*

Consigliamo fortemente di usare una password univoca per ciascun dispositivo anziché una password generica per tutti i dispositivi. Per le istruzioni, vedere *Imposta password root [dispositivo](#page-12-0) alla pagina [13](#page-12-0)* and *Creare account [dedicati](#page-13-0) alla pagina [14](#page-13-0)*.

#### **Accesso anonimo**

*CSC #4: Configurazione sicura delle risorse <sup>e</sup> del software aziendali CSC #5: Gestione account.*

Sconsigliamo di permettere agli utenti anonimi l'accesso alle impostazioni video <sup>e</sup> di configurazione nel dispositivo senza dover fornire le credenziali di accesso. Per ulteriori informazioni, consultare *Accesso con [credenziali](#page-3-0) alla pagina [4](#page-3-0)* .

#### **Comunicazione sicura disabilitata** *CSC #3: Protezione dati*

Sconsigliamo l'uso del dispositivo impiegando metodi di accesso <sup>e</sup> comunicazione non sicuri, quali HTTP <sup>o</sup> l'autenticazione di base, nell'ambito dei quali le password sono trasferite senza crittografia. Per ulteriori informazioni, consultare *HTTPS [abilitato](#page-7-0) alla pagina [8](#page-7-0)* . Per ottenere raccomandazioni sulla configurazione, consultare *[Autenticazione](#page-7-0) digest alla pagina [8](#page-7-0)* .

### **Versione di AXIS OS obsoleta**

*CSC #2: Inventario <sup>e</sup> controllo delle risorse software*

Si consiglia fortemente l'uso del dispositivo Axis con l'ultima versione di AXIS OS disponibile, sia sulla traccia LTS che su quella attiva. Entrambe le tracce mettono <sup>a</sup> disposizione le ultime patch di sicurezza <sup>e</sup> le correzioni di bug. Per ulteriori informazioni, consultare *[Aggiornare](#page-11-0) all'AXIS OS più recente alla pagina [12](#page-11-0)*.

## **Protezione di base tramite API VAPIX**

Si può usare l'API VAPIX per proteggere i dispositivi Axis nell'ambito degli argomenti trattati in *[Protezione](#page-11-0) di base alla pagina [12](#page-11-0)*. In questa tabella si possono trovare tutte le impostazioni di configurazione di protezione di base <sup>a</sup> prescindere dalla versione AXIS OS del proprio dispositivo Axis.

Alcune impostazioni di configurazione potrebbero non essere più disponibili nella versione AXIS OS del proprio dispositivo perché certe funzionalità sono state rimosse nel tempo per incrementare la sicurezza. Un errore quando si esegue la chiamata VAPIX potrebbe indicare che la funzionalità non è più disponibile nella versione di AXIS OS.

## Guida introduttiva

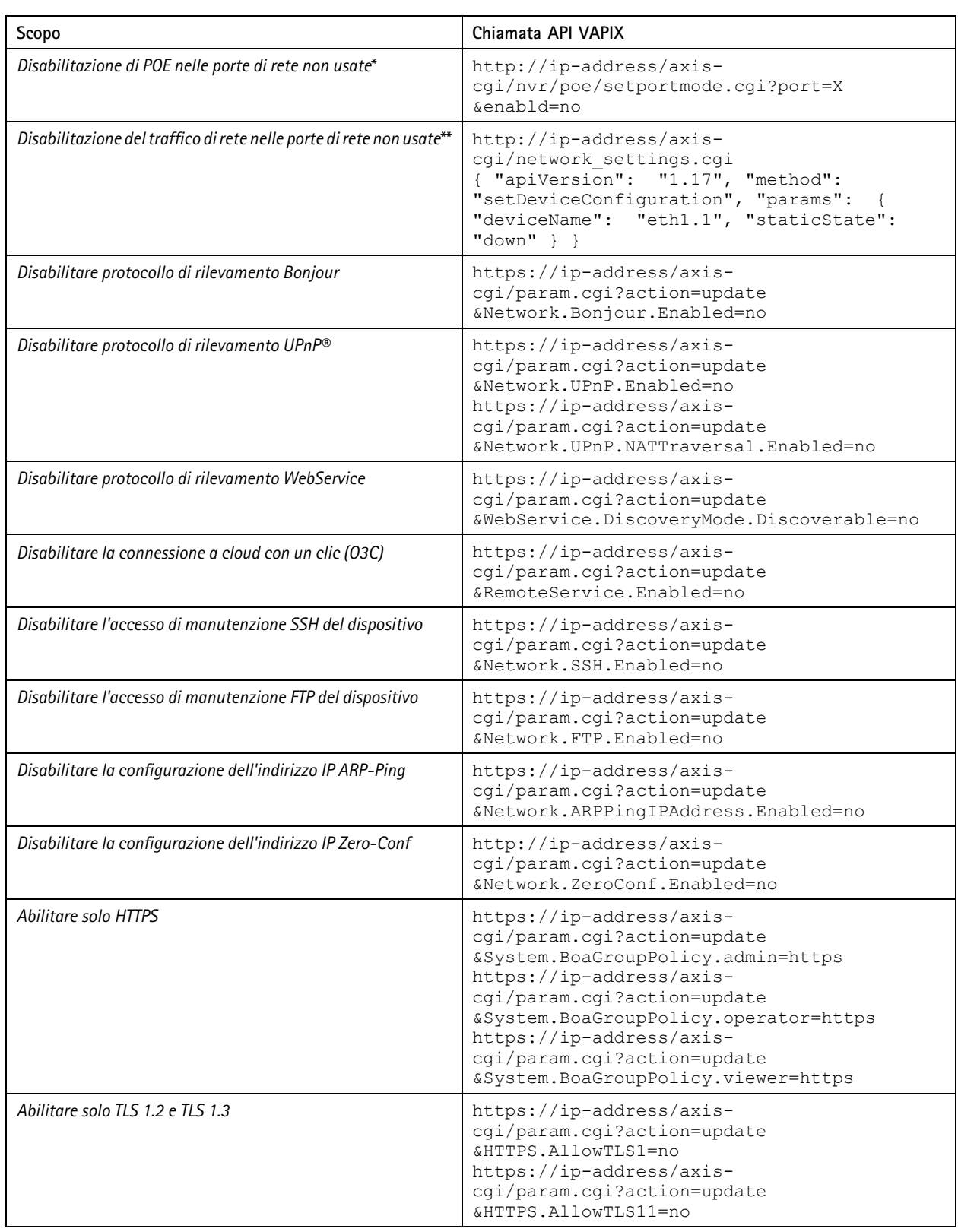

## Guida introduttiva

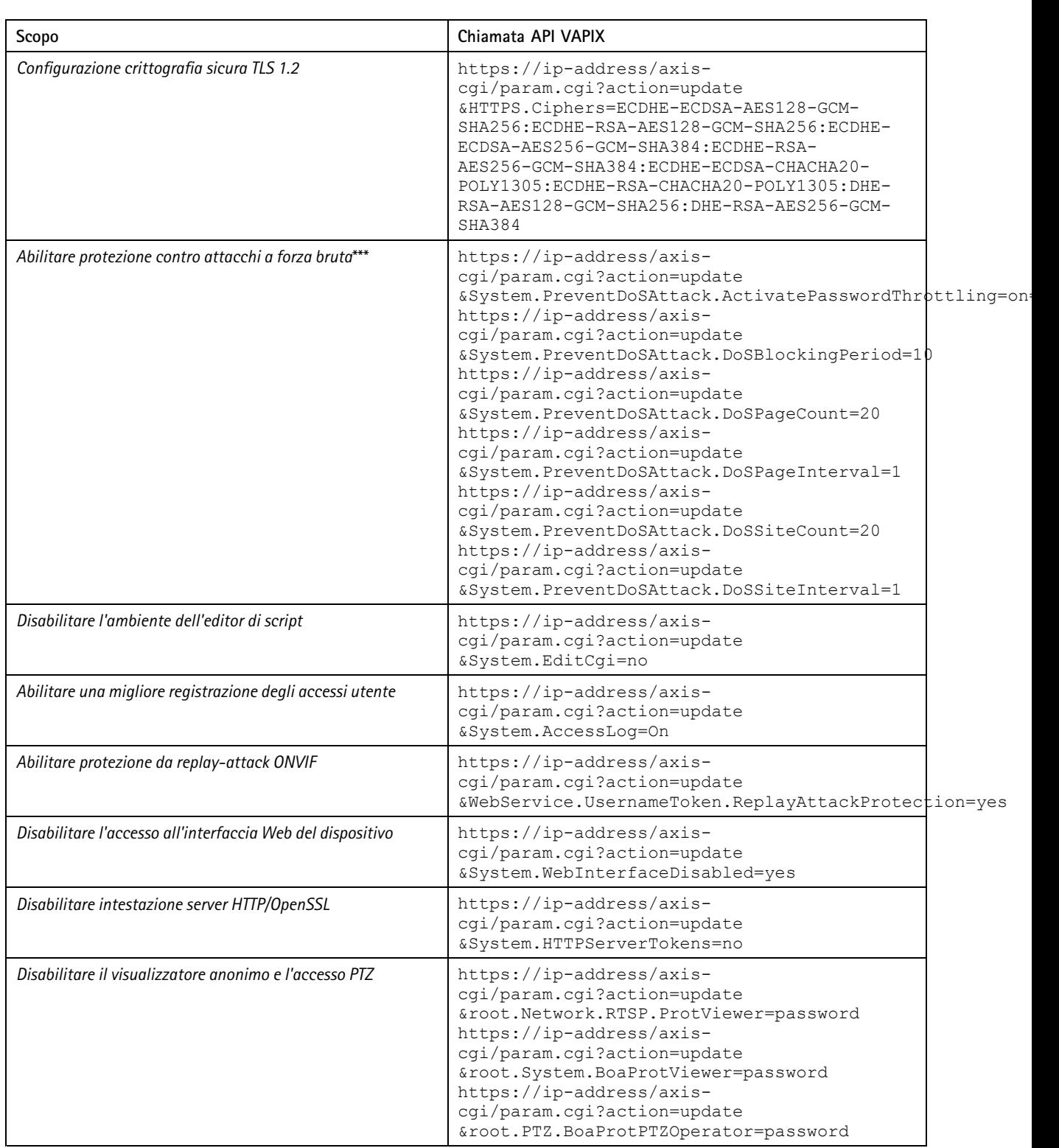

\* Sostituire "X" con il numero di porta effettivo in "port=X". Esempi: "port=1" disabiliterà la porta 1 and "port=2" disabiliterà la porta 2.<br>\*\* Sostituire "1" con il numero di porta effettivo in "eth1.1". Esempi: "eth1.1"

## Guida introduttiva

\*\*\* Dopo 20 tentativi di accesso non riusciti entro un secondo, l'indirizzo IP del client viene bloccato per 10 secondi. A ogni richiesta non riuscita entro l'intervallo di pagina di 30 secondi, risulterà nell'estensione di altri 10 secondi del periodo di blocco DoS.

## **Protezione di base attraverso AXIS Device Manager (Extend)**

Si possono usare AXIS Device Manager <sup>e</sup> AXIS Device Manager Extend per proteggere i dispositivi Axis relativamente agli argomenti trattati in *[Protezione](#page-11-0) di base alla pagina [12](#page-11-0)*. Usare questo *file di [configurazione](https://www.axis.com/dam/public/6f/6e/97/axis-os-hardening-configuration-en-US-403153.cfg)*, che consiste delle stesse impostazioni di configurazione elencate in *[Protezione](#page-26-0) di base tramite API VAPIX alla pagina [27](#page-26-0)*.

Alcune impostazioni di configurazione potrebbero non essere più disponibili nella versione AXIS OS del proprio dispositivo perché certe funzionalità sono state rimosse nel tempo per incrementare la sicurezza. AXIS Device Manager <sup>e</sup> AXIS Device Manager Extend rimuoveranno in automatico tali impostazioni dalla configurazione di protezione.

Nota

Dopo aver caricato il file di configurazione, il dispositivo Axis sarà configurato solo su HTTPS <sup>e</sup> l'interfaccia Web sarà disabilitata. Si può modificare il file di configurazione sulla base delle proprie esigenze, ad esempio con la rimozione <sup>o</sup> l'aggiunta di parametri.

AXIS OS Hardening Guide Data: Settembre 2023 © Axis Communications AB, 2022 - 2023 Codice art.

Ver . M43.2